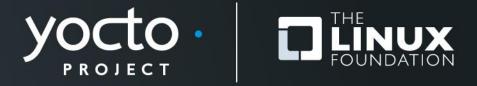

#### **Advanced Class**

Paul Barker, Marco Cavallini, Beth Flanagan, Sean Hudson, Joshua Lock, Scott Murray, Tim Orling, David Reyna, Rudi Streif, Marek Vasut

Yocto Project Developer Day • Prague • 26 October 2017

#### **Advanced Class**

- Class Content:
  - https://wiki.yoctoproject.org/wiki/DevDay\_Prague\_2017
- Requirements:
  - Wireless
  - SSH (Windows: e.g. "putty")
- Wireless Registration:
  - TBD

# **Agenda – The Advanced Class**

| 9:00- 9:15  | Opening session, What's New                         |
|-------------|-----------------------------------------------------|
| 9:15- 9:30  | Account setup                                       |
| 9:30-10:15  | Devtool: creating new content                       |
| 10:15-10:30 | Morning Break                                       |
| 10:30-11:15 | DT overlays                                         |
| 11:15-12:00 | Userspace: packaging, installation, system services |
| 12:00- 1:00 | Lunch                                               |
| 1:00- 1:45  | License Compliance and Auditing                     |
| 1:45- 2:15  | CROPS                                               |
| 2:30- 2:45  | Afternoon Break                                     |
| 2:45- 3:15  | Maintaining your Yocto Project Distribution         |
| 3:15- 3:50  | Kernel Modules with eSDKs                           |
| 3:50- 4:30  | Analytics and the Event System                      |
| 4:30- 5:00  | Recipe specific sysroots                            |
| 5:00- 5:30  | Forum, Q and A                                      |
|             |                                                     |

# **Class Account Setup**

#### **Notes for the Advanced Class:**

The class will be given with YP-2.4 (Rocko)

#### Wifi Access:

- SSID: <TBD>
- Password: <TBD>

#### Your account's IP access addresses

- SSH (password "devday"):
   ssh ilab01@devdayXXX.yoctoproject.org
- HTTP: devdayXXX.yoctoproject.org:8000

## Yocto Project Dev Day Lab Setup

- The virtual host's resources can be found here:
  - Your Project: "/scratch/working/build "
  - Extensible-SDK Install: "/scratch/sdk/qemuarm"
  - Sources: "/scratch/src"
  - Poky: "/scratch/poky"
  - Downloads: "/scratch/downloads"
  - Sstate-cache: "/scratch/sstate-cache"
- You will be using SSH to communicate with your virtual server.

## FYI: How class project was prepared

```
$
$ cd /scratch
$ git clone -b rocko git://git.yoctoproject.org/poky.git
$ cd poky
$ bash
$ ./scratch/poky/oe-init-build-env build
$ echo "MACHINE = \"qemuarm\"" >> conf/local.conf
$ echo "SSTATE DIR = \"/scratch/sstate-cache\"" >> conf/local.conf
$ echo "DL DIR = \"/scratch/downloads\"" >> conf/local.conf
$ echo "IMAGE INSTALL append = \" gdbserver openssh libstdc++ \
   curl \"" >> conf/local.conf
$ # Capture the build into a Bitbake/Toaster database
$ . toaster start webport=0.0.0.0:8000
$ # Build the project
$ bitbake core-image-base
$ # When you are done ...
$ . toaster stop
$ exit
```

#### **NOTE: Clean Shells!**

- We are going to do a lot of different exercises in different build projects, each with their own environments.
- To keep things sane, you should have a new clean shell for each exercise.
- There are two simple ways to do it:
  - Close your existing SSH connection and open a new one
     or –
  - 2. Do a "bash" before each exercise to get a new sub-shell, and "exit" at the end to remove it, in order to return to a pristine state.

# **Activity One!**

**Yocto Project 2.4 (Rocko)** 

## **Yocto Project – What is new in 2.4 Rocko**

#### Yocto Project 2.4 Themes

- Process/Tooling/Workflow Improvements Patchwork,
   Patchtest, SWAT, Error reporting, Reproducability, Memory
   Resident Bitbake now default
- Improving Testing/QA Automation/Coverage Efficiency oeselftest, Test automation, CI/AB - modernization and moving more into YP
- Creating Leading edge Build Technology Delivering prebuilt binaries to customers, Improve Binary/Build Reproducibility
- Enhancing IoT Application Development CROPS (eclipse support, dev containers), eSDK (team workflow), devtool (team workflow, extend heuristics), juci from openWRT support

## **Yocto Project – Release Notes**

- \* Linux kernel 4.12, 4.10, 4.9 (LTS/LTSI), 4.4 (LTS)
- \* gcc 7.2
- \* glibc 2.26
- \* Significant work on binary reproducibility >98% of packages used to build coreimage-sato are now reproducible.
- \* Support for Vulkan 3D graphics/compute API, enabled by default in poky distroconfiguration
- \* New "distrooverrides" class to selectively turn DISTRO\_FEATURES into overrides (enabling bbappends with functionality conditional upon DISTRO\_FEATURES)
- \* New VOLATILE\_LOG\_DIR variable to allow making /var/log persistent
- \* Support for merged / and /usr with "usrmerge" DISTRO\_FEATURES item
- \* Parallelised ipk and deb package creation for improved performance
- \* Go improvements:
- \* Python improvements:
- \* wic image creator enhancements:
- \* devtool/recipetool enhancements:
- \* BitBake improvements:
- \* Package QA improvements:
- \* RPM improvements

. . .

And so much more, including Known Issues, Security Fixes and Recipe Updates!

# **Activity Two**

Devtool Tim Orling, Sean Hudson, David Reyna

#### devtool - Overview

- devtool is a collection of tools to aid developer workflow:
  - Create, update, modify recipes in the build environment
  - Streamlines development by performing repetitive tasks via tinfoil (wrapper around bitbake) and recipetool.
  - Application development in user space (with eSDK)
- The extensible SDK (eSDK) is a portable and standalone development environment, basically an SDK with an added bitbake executive via devtool.
- The eSDK runs in a Linux environment, but we will cover running it in a Mac OS X (or Windows) environment in the CROPS session (using Docker containers).
- NOTE: this session will focus on the layer maintainer/system integrator's workflow (build environment)

## devtool - Types of projects currently supported

- Autotools (autoconf and automake)
- Cmake
- qmake
- Plain Makefile
- Out-of-tree kernel module
- Binary package (i.e. "-b" option)
- Node.js module
- Python modules that use setuptools Of distutils

# devtool - Overview Example Workflow

- Create a new recipe
- Create workspace layer
- Build it
- Deploy to target
- Testing testing testing
- Correct any findings in the recipe
- Merge new recipe into layer

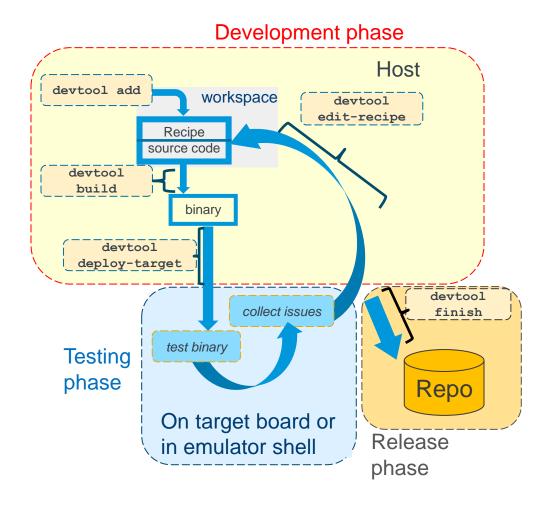

#### devtool - Overview

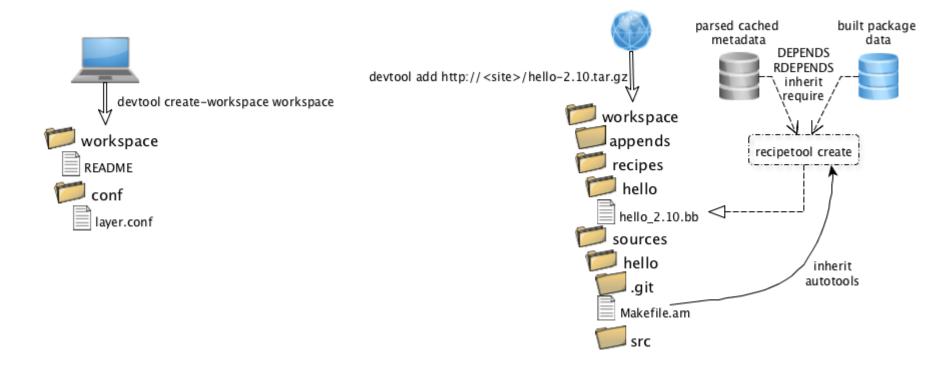

## devtool - Baking in a sandbox

#### Class will cover these use cases for devtool

- Development cycle with a new recipe
  - Create a recipe from a source tree, then we will build, deploy, edit, build, and deploy
- Development cycle to modify the source of existing recipe
  - Extract recipe and source, then edit, build, and deploy
- Development cycle to upgrade an existing recipe
  - Extract recipe and source, then edit, build, and deploy

#### devtool - subcommands

#### Beginning work on a recipe:

add Add a new recipe

modify Modify the source for an existing recipe

upgrade Upgrade an existing recipe

#### **Getting information:**

status Show workspace status

search Search available recipes

#### Working on a recipe in the workspace:

build Build a recipe

edit-recipe Edit a recipe file in your workspace configure-help Get help on configure script options

update-recipe Apply changes from external source tree to recipe

reset Remove a recipe from your workspace

#### **Testing changes on target:**

deploy-target Deploy recipe output files to live target machine

undeploy-target Undeploy recipe output files in live target

build-image Build image including workspace recipe packages

#### **Advanced:**

create-workspace Set up workspace in an alternative location

extract the source for an existing recipe

sync Synchronize the source tree for an existing recipe

# Activity 0 – Setup our build enviroment

• Start a new Shell! Otherwise, the existing bitbake environment can cause unexpected results

```
<open new clean shell>
$ cd /scratch
```

Source the build environment

```
$ . ./poky/oe-init-build-env build-devday
```

Use the pre-populated downloads and sstate-cache

```
$ sed -i -e 's:#DL_DIR ?= "${TOPDIR}/downloads":DL_DIR ?=
"/scratch/downloads":g' conf/local.conf
$ sed -i -e 's:#SSTATE DIR ?= "${TOPDIR}/sstate-
cache":SSTATE_DIR ?= "/scratch/sstate-cache":g'
conf/local.conf
```

Set machine to qemuarm

```
$ sed -i -e 's:#MACHINE ?= "qemuarm":MACHINE ?=
"gemuarm":g' conf/local.conf
```

# Activity 0 – Setup a new layer to receive our work

 Best practice is to use a function/application layer, so let's create one

```
$ pushd ..
$ yocto-layer create foo
$ popd
```

Add our new layer to our configuration

```
$ bitbake-layers add-layer ../meta-foo
```

Setup complete! Time to create a new recipe...

## **Activity 1: Add a new recipe**

Optional: build core-image-minimal first

```
$ pwd
(should be in /scratch/build-devday)
$ devtool build-image core-image-minimal
```

Add our new recipe

```
$ devtool add nano \
    https://www.nano-editor.org/dist/v2.7/nano-2.7.4.tar.xz
```

Examine what devtool created:

```
$ ls workspace
$ find workspace/recipes
$ pushd workspace/sources/nano/
$ git log
$ popd
```

Now we are ready to build it:

```
$ devtool build nano
$ devtool build-image core-image-minimal
```

# **Activity 1: Add a new recipe (continued)**

Run our image in QEMU

```
$ runqemu slirp nographic qemuarm
(login as root, no password)
```

Run our application

```
$ nano
(Ctrl-x to exit nano)
```

Examine where it was installed

```
$ ls /usr/bin/nano
$ exit
(Ctrl-a x to exit qemu)
```

# **Activity 1: Add a new recipe (continued)**

"Publish" our recipe

```
$ devtool finish nano ../meta-foo
```

Clean up

```
$ rm -rf workspace/sources/nano
```

• Profit!

# **Activity 2: Modify a recipe**

Sanity check

```
$ pwd
(should be in /scratch/build-devday)
```

Re-inforce what we just learned

```
$ devtool add hello \
   https://ftp.gnu.org/gnu/hello/hello-
   2.10.tar.gz
$ devtool build hello
$ devtool build-image core-image-minimal
$ runqemu slirp nographic qemuarm
  (login as root, no password)
```

Run our new application

```
$ hello
Hello, world!
```

# **Activity 2: Modify a recipe (continued)**

#### Sanity check

```
$ pwd
(should be in /scratch/build-devday)
```

#### Re-inforce what we just learned

```
$ devtool add hello \
    https://ftp.gnu.org/gnu/hello/hello- 2.10.tar.gz
$ devtool build hello
$ devtool build-image core-image-minimal
$ runqemu slirp nographic qemuarm
  (login as root, no password)
```

#### Run our new application

```
$ hello
Hello, world!
$ exit
(Ctrl-a x to exit gemu)
```

#### Publish our new recipe and cleanup

```
$ devtool finish hello ../meta-foo
$ rm -rf workspace/sources/hello
```

# **Activity 2: Modify a recipe (continued)**

Might need to let git know who you are

```
$ git config --global user.email
you@example.com
$ git config --global user.name "Your Name"
```

Modify our application's source code

```
$ devtool modify hello
$ pushd workspace/sources/hello
$ sed -i -e 's:"Hello, world!":"Hello, Prague!":g'
src/hello.c
$ git log
$ git commit -m "Change world to Prague"
```

Build and run our modified application

```
$ devtool build-image core-image-minimal
$ runqemu slirp nographic qemuarm
(login as root, no password)
$ hello
Hello, Prague!
$ exit
(Ctrl-a x to exit qemu)
```

# **Activity 2: Modify a recipe (continued)**

Publish our modifed source and recipe and cleanup

```
$ popd
$ devtool finish hello ../meta-foo
$ rm -rf workspace/sources/hello
```

Review what changed

```
$ pushd ../meta-foo/recipes-hello/hello
$ ls
$ cat hello_2.10.bb
$ cat hello_%.bbappend
$ cat hello/0001-Change-world-to-Prague.patch
$ popd
```

Cleanup

```
$ rm -rf workspace/sources/hello
```

Profit!

# **Activity 3: Upgrade a recipe**

- Upgrade our nano recipe to the latest version \$\\$ devtool upgrade nano --version 2.8.7
- (Hack) Fix fetch URL to allow upgrade to v2.8.x \$ sed -i -e 's:v2.7:v2.8:g' \
  ../meta-foo/recipes-nano/nano/nano 2.7.4.bb
- NOTE: there is a bugzilla open to add the ability to change the fetch URL [https://bugzilla.yoctoproject.org/show\_bug.cgi?id=10722]
- Cleanup our failed upgrade attempt \$ rm -rf workspace/sources/nano
- Actually upgrade \$ devtool upgrade nano --version 2.8.7

# **Activity 3: Upgrade a recipe (continued)**

# Review what changed

```
$ ls workspace/recipes/nano
$ cat workspace/recipes/nano/nano_2.8.7.bb
```

## Test our upgraded application

```
$ devtool build-image core-image-minimal
$ runqemu slirp nographic qemuarm
(login as root, no password)
$ nano
(Ctrl-x to exit nano)
$ exit
(Ctrl-a x to exit qemu)
```

#### Publish our work and cleanup

```
$ devtool finish nano ../meta-foo
$ rm -rf workspace/sources/nano
```

#### Profit!

#### devtool - References

#### 1. Yocto devtool documentation

http://www.yoctoproject.org/docs/current/dev-manual/dev-manual.html#using-devtool-in-your-workflow

#### 2. Tool Author Paul Eggleton's ELC Presentation:

http://events.linuxfoundation.org/sites/events/files/slides/yocto\_project\_dev\_workflow\_elc\_20\_15\_0.pdf

- 3. Trevor Woerner's Tutorial https://drive.google.com/file/d/0B3KGzY5fW7laQmgxVXVTSDJHeFU/view?usp=sharing
- 4. Sean Hudson's YP Dev Day Presentation (more focused on eSDK workflow): https://wiki.yoctoproject.org/wiki/images/f/f6/Yocto\_DevDay\_Advanced\_Class\_Portland.pdf
- 5. Instructor's ELC Presentation:

https://elinux.org/images/e/e2/2017\_ELC\_-Using devtool to Streamline your Yocto Project Workflow.pdf

https://www.youtube.com/watch?v=CiD7rB35CRE

# **Activity Three**

# **DT overlays Marek Vasut**

#### **Device Tree**

- Data structure describing hardware
- Usually passed to OS to provide information about HW topology where it cannot be detected/probed
- Tree, made of named nodes and properties
  - Nodes can contain other nodes and properties
  - Properties are a name-value pair
  - See https://en.wikipedia.org/wiki/Device\_tree
- DT can contain cycles by means of phandles
- ePAPR specification of DT:
  - https://elinux.org/images/c/cf/Power\_ePAPR\_APPR OVED\_v1.1.pdf

## **Device Tree Example**

arch/arm/boot/dts/arm-realview-eb-a9mp.dts

```
/dts-v1/;
#include "arm-realview-eb-mp.dtsi"
        model = "ARM RealView EB Cortex A9 MPCore";
[...]
        cpus {
                 \#address-cells = <1>;
                 \#size-cells = <0>;
                 enable-method = "arm, realview-smp";
                 A9 0: cpu@0 {
                         device type = "cpu";
                         compatible = "arm, cortex-a9";
                         req = <0>;
                         next-level-cache = <&L2>;
                 };
[...]
&pmu {
        interrupt-affinity = < &A9 0>, < &A9 1>, < &A9 2>, < &A9 3>;
};
```

#### **Problem – Variable hardware**

- DT started on machines the size of a little fridge
  - HW was mostly static
  - DT was baked into ROM, optionally modified by bootloader
- DT was good, so it spread
  - First PPC, embedded PPC, then ARM ...
- There always was slightly variable hardware
  - Solved by patching DT in bootloader
  - Solved by carrying multiple DTs
  - Solved by co-operation of board files and DT
  - ^ all that does not scale

#### Problem – Variable hardware – 201x edition

- Come 201x, variable HW became easy to make:
  - Cheap devkits with hats, lures, capes, ...
  - FPGAs and SoC+FPGAs became commonplace ...
  - => Combinatorial explosion of possible HW configurations
- Solution retaining developers' sanity
  - Describe only the piece of HW that is being added
  - Combine these descriptions to create a DT for the system
  - Enter DT overlays

## **Device Tree Overlays**

- DT: Data structure describing hardware
- DTO: necessary change(s) to the DT to support particular feature
  - Example: an expansion board, a hardware quirk,...
- Example DTO:

```
/dts-v1/;
/plugin/;
        #address-cells = <1>;
        \#size-cells = <0>;
        fragment@0 {
                 req = <0>;
                 target-path = "/";
                 overlay {
                         \#address-cells = <1>;
                         \#size-cells = <0>;
                         hello@0 {
                                  compatible = "hello, dto";
                                  reg = <0>;
```

#### **Advanced DTO example**

```
/dts-v1/;
/plugin/;
[...]
        fragment@2 {
                req = <2>;
                target-path = "/soc/usb@ffb40000";
                overlay {
[...]
                         status = "okay";
                };
        };
        fragment@3 {
                req = <3>;
                target-path = "/soc/ethernet@ff700000";
                 overlay {
[...]
                         status = "okay";
                         phy-mode = "gmii";
                };
        };
```

#### **DTO Hands-on**

- Use pre-prepared meta-dto-microdemo layer
- meta-dto-demo contains:
  - Kernel patch with DTO loader with ConfigFS interface
  - Kernel config fragment to enable the DTO and loader
  - Demo module
  - Demo DTO source ( hello-dto.dts )
  - core-image-dto-microdemo derivative from core-image-minimal with added DTO examples and DTC

#### DTO Hands-on 1/2

Add meta-dto-demo to bblayers.conf BBLAYERS:

```
$ ${EDITOR} conf/bblayers.conf
```

Rebuild virtual/kernel and core-image-dto-microdemo

```
$ bitbake -c cleansstate virtual/kernel
$ bitbake core-image-dto-microdemo
```

Start the new image in QEMU

```
$ rungemu gemuarm
```

#### DTO Hands-on 2/2

#### Compile DTO

```
$ dtc -I dts -O dtb /lib/firmware/dto/hello-dto.dts \
     /tmp/hello-dto.dtb
```

#### Load DTO

#### Unload DTO

```
$ rmdir /sys/kernel/config/device-tree/overlays/mydto
```

#### **DTO** encore

- DTOs can be used to operate SoC+FPGA hardware
- Done using FPGA manager in Linux

```
fragment@0 {
    reg = <0>;
    /* controlling bridge */
    target-path = "/soc/fpgamgr@ff706000/bridge@0";
     overlay {
        #address-cells = <1>;
        \#size-cells = <1>;
        area@0 {
            compatible = "fpga-area";
            \#address-cells = <2>;
            \#size-cells = <1>;
            ranges = <0 0x00000000 0xff200000 0x00080000>;
            firmware-name = "fpga/bitstream.rbf";
                fpga version@0 {
                    compatible = "vendor, fpgablock-1.0";
                    reg = <0 0x0 0x04>;
                };
```

# **Activity Four**

Userspace: Advanced Topics
Rudi Streif
(given by David Reyna)

### See Rudi Streif's Book on Yocto Project!

 "Embedded Linux Systems with the Yocto Project", Hardcover – May 2 2016, Prentice Hall

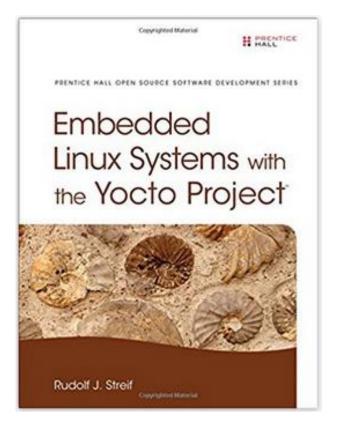

Amazon: #10 in <u>Books</u> > <u>Computers & Technology</u> > <u>Hardware</u> > <u>Microprocessors & System</u>
 Design > Embedded Systems

#### What We Are Going To Do

- Most of your development work will likely be developing your own software packages, building them with the Yocto Project and installing them into a root file system built with the Yocto Project.
- Let's look at some typical tasks beyond creating the base recipe:
  - Customizing Packaging
  - Package Installation Scripts
  - System Services

## **Activity Setup**

- Initialize the Build Environment (IN A CLEAN SHELL)
  - cd /scratch/poky
  - source oe-init-build-env build
- Adjust Configuration (DONE FOR YOU)
  - vi conf/local.conf

```
MACHINE = "qemuarm"
DL_DIR ?= "/scratch/downloads"
SSTATE_DIR ?= "/scratch/sstate-cache"
EXTRA_IMAGE_FEATURES ?= "debug-tweaks dbg-pkgs dev-pkgs package-management"
```

- Build (DONE FOR YOU)
  - bitbake -k core-image-base
- Test (login as 'root', no password needed)
  - runqemu qemuarm nographic
- Exit QEMU with CTRL-A, x

### **Activity Setup - Continued**

- Create Local Devtool Layer "meta-uspapps"
  - devtool create-workspace meta-uspapps
- Observe your source file directory

```
tree /scratch/src/userspace
  /scratch/src/userspace
  \-- fibonacci
      |--- fibonacci-app
        |--- fibonacci-app.c
          \-- Makefile
      |--- fibonacci-lib
        |--- fibonacci-app.c
         |--- fibonacci.c
         I--- fibonacci.h
         I--- fibonacci-lib.bb
          \-- Makefile
      \-- fibonacci-srv
          |--- fibonacci-srv.bb
          |--- fibonacci-srv.init
          |--- fibonacci-srv.service
          |--- fibonacci-srv-tcp
          |--- fibonacci-srv-tcp.c
          |--- fibonacci-srv-unix
          |--- fibonacci-srv-unix.c
          I--- Makefile
          \-- Makefile.all
```

## **Packaging**

- Packaging is the process of putting artifacts from the build output into one or more packages for installation by a package management system.
- Packaging is performed by the package management classes:
  - package\_rpm RPM style packages
  - package deb Debian style packages
  - package ipk IPK package files used by the OPK package manager
- You configure the package management in conf/local.conf:

```
PACKAGE_CLASSES ?= "package_rpm"
```

- You can add more than one of the package classes.
- Only the first one will be used to create the root file system.
- However, this does not install the package manager itself.
- Install the package manager in conf/local.conf:

```
EXTRA IMAGE FEATURES ?= "package-management"
```

## **Package Splitting**

- Packaging Splitting is the process of putting artifacts from the build output into different packages.
- Package splitting allows you to select what you need to control the footprint of your root file system.
- Package splitting is controlled by the variables:
  - PACKAGES list of package names, default:

```
PACKAGES = "${PN}-dbg ${PN}-staticdev ${PN}-dev ${PN}-doc \ ${PN}-locale ${PACKAGE_BEFORE_PN} ${PN}"
```

FILES – list of directories and files that belong into the package:

```
SOLIBS = "*.so.*"
FILES_${PN} = "${bindir}/* ${sbindir}/* ${libexecdir}/* \
    ${libdir}/lib* {SOLIBS} ${sysconfdir} ${sharedstatedir} \
    ${localstatedir} ${base_bindir}/* ${base_sbindir}/* \
    ${base_libdir}/*${SOLIBS} ${base_prefix}/lib/udev/rules.d \
    ${prefix}/lib/udev/rules.d ${datadir}/${BPN}\
    ${libdir}/${BPN}/* ${datadir}/pixmaps \
    ${datadir}/applications ${datadir}/idl ${datadir}/omf \
    ${datadir}/sounds ${libdir}/bonobo/servers"
```

## **Package Splitting - Continued**

- The package classes process the PACKAGES list from left to right, producing the \${PN}-dbg package first and the \${PN} package last.
- The order is important, since a package consumes the files that are associated with it.
- The \$ { PN } package is pretty much the "kitchen sink": it consumes all standard leftover artifacts.
- BitBake syntax only allows prepending (+=) or appending (=+) to variables:
  - Prepend PACKAGES place standard artifacts into different packages
  - Append PACKAGES place any leftover packages in non-standard installation directories those packages.
- The variable PACKAGE\_BEFORE\_PN allows you to insert packages right before the \$ { PN } package is created.

## **Packaging QA**

- The insane class adds plausibility and error checking to the packaging process.
- You can find a list of the checks in the Reference Manual: http://www.yoctoproject.org/docs/2.4/ref-manual/ref-manual.html#ref-classes-insane
- Some of the more common ones:
  - already-stripped debug symbols already stripped
  - installed-vs-shipped checks for artifacts that have not been packaged
  - ldflags checks if LDFLAGS for cross-linking has been passed
  - packages-list same package has been listed multiple times in PACKAGES
- Sometimes the checks can get into your way...
  - INSANE SKIP <packagename> += "<check>"
  - Skips <check> for <packagename>.

#### **Example – The Fibonacci Library**

- Source code in /scratch/src/userspace/fibonacci/fibonacci-lib
  - Builds static and dynamic libraries to calculate the Fibonacci series and an application to test it.
- Create development environment in the project
  - devtool add fibonacci-lib /scratch/src/userspace/fibonacci/fibonacci-lib
- Build the recipe
  - · devtool build fibonacci-lib
- Add to your image (conf/local.conf):

(vi: EoD = 'G')

```
IMAGE INSTALL append = " fibonacci-lib"
```

- Build and test image (exit with CTRL-A,x)
  - devtool build core-image-minimal
  - runqemu qemuarm nographic
    ...
    root@qemuarm:~# fibonacci
    Enter the number of terms: 4
    First 4 terms of Fibonacci series are:
    0 1 1 2

### **Example – The Fibonacci Library (continued)**

- Edit the recipe meta-uspapps/recipes/fibonacci-lib/fibonacci-lib.bb and place the fibonacci test application into its own package \${PN}-examples
- PACKAGE\_BEFORE\_PN = "\${PN}-examples"

  FILES\_\${PN}-examples = "\${bindir}/fibonacci"
- Add to your image (conf/local.conf):

```
IMAGE INSTALL append = " libfibonacci libfibonacci-examples"
```

- Build and test image
  - bitbake core-image-minimal
  - runqemu qemuarm nographic
- See the new package (optional):
  - find tmp/work -name "\*fibonacci-example\*"
     tmp/work/armv5e-poky-linux-gnueabi/fibonacci-lib/1.0-r0/pkgdata/runtime-reverse/libfibonacci-examples
     tmp/work/armv5e-poky-linux-gnueabi/fibonacci-lib/1.0-r0/deploy-rpms/armv5e/libfibonacci-examples-1.0-r0.armv5e.rpm

## **Package Installation Scripts**

- Package management systems have the ability to run scripts before and after a package is installed, upgraded, or removed.
- These are typically shell scripts and they can be provided by the recipe using these variables:
  - pkg\_preinst\_<packagename>:
     Preinstallation script that is run
     before the package is installed.
  - pkg\_postinst\_<packagename>:
     Postinstallation script that is run after the package is installed.
  - pkg\_prerm\_<packagename>: Preuninstallation script that is run before the package is uninstalled.
  - pkg\_postrm\_<packagename>:
     Post-uninstallation script that is run after the package is uninstalled.

```
pkg_postinst_${PN}() {
#!/bin/sh
# shell commands go here
}
```

#### Script Skeleton

```
pkg_postinst_${PN}() {
#!/bin/sh
if [ x"$D" = "x" ]; then
    # target execution
else
    # build system execution
fi
}
```

Conditional Execution

## **Example – Conditionally running Idconfig**

- The Fibonacci library installs a dynamic library libfibonacci.so.1.0 on the target system in /usr/lib.
- For ld to be able to locate the library it must be added to the ld cache and its symbolic name (soname) must be linked. That is done by running ldconfig on the target.
- Add a post installation script to the \${PN} package that only runs
   ldconfig when it is run on the target but not when the build system
   creates the root file system.

```
pkg_postinst_${PN}() {
#!/bin/sh
if [ x"$D" = "x" ]; then
    # target execution
    ldconfig
    exit 0
else
    # build system execution
    exit 1
fi
}
```

## **Installation for Packaging**

Makefile Installation

```
INSTALL ?= install
.PHONY: install
Install:
    $(INSTALL) -d $(DESTDIR)/usr/bin
    $(INSTALL) -m 0755 $(TARGET) $(DESTDIR)/usr/bin
```

- Recipe Installation
  - Providing/overriding the do\_install task

```
do_install() {
   install -d ${D}${bindir}
   install -m 0755 ${B}/bin/* ${D}{bindir}
}
```

The build system defines a series of variables for convenience:

```
bindir = "/usr/bin" sysconfdir = "/etc/"

sbindir = "/usr/sbin" datadir = "/usr/share"

libdir = "/usr/lib" mandir = "/use/share/man"

libexecdir = "/usr/lib" includedir = "/usr/include"
```

# **Debugging Packaging**

- Check the packaging logfiles in \${WORKDIR}/temp
- Check installation of artifacts in \${WORKDIR}/image
  - The do\_install task installs the artifacts into this directory.
  - If artifacts are missing they are packaged.
- Check packaging artifacts in \${WORKDIR}/package
  - This where the artifacts are staged for packaging, including the ones created for the debug packages.
- Check package splitting in \${WORKDIR}/packages-split
  - Packages and their content are staged here by package name before they are wrapped by the package manager.
  - Allows you to verify if the artifacts have indeed been placed into the correct package.
- Check created packages in \${WORKDIR}/deploy-<pkgmgr>

#### **Package Architecture**

- The build system distinguishes packages by their hardware dependencies into three main categories:
  - Tune Generic CPU architecture such as core2\_32, corei7, armv7, etc.
     This is the default and typically appropriate for userspace packages.
  - Machine Specific machine architecture. Appropriate for packages that require particular hardware features of a machine. Typically applicable to kernel, drivers, and bootloader.
  - All Package applies to all architectures such as shell scripts, managed runtime code (Python, Lua, Java, ...), configuration files, etc.
- Package architecture is controlled by the PACKAGE\_ARCH variable:
  - Tune (default) package arch = "\${Tune pkgarch}"
  - Machine package\_arch = "\${Machine\_arch}"
  - All inherit allarch
- Note: Package architecture does not simply determine into what category a package is placed but determines compiler and linker flags and other build options.

## **System Services**

 If your software package is a system service that eventually needs to be started when the system boots you need to add the scripts and service files.

#### SysVInit

- Inherit update-rc.d class.
- INITSCRIPT PACKAGES List of packages that contain the init scripts for this software package. This variable is optional and defaults to INITSCRIPT PACKAGES = "\${PN}".
- INITSCRIPT\_NAME The name of the init script.
- INITSCRIPT\_PARAMS The parameters passed to update-rc.d. This can be a string such as "defaults 80 20" to start the service when entering run levels 2, 3, 4, and 5 and stop it from entering run levels 0, 1, and 6.

#### Systemd

- Inherit systemd class.
- SYSTEMD\_PACKAGES List of packages that contain the systemd service files for the software package. This variable is optional and defaults to SYSTEMD\_PACKAGES = "\${PN}".
- SYSTEMD\_SERVICE The name of the service file.

#### **Example – The Fibonacci Server**

- Source code in /scratch/src/userspace/fibonacci/fibonacci-srv
  - Builds a TCP socket server listening on port 9999 for the number of terms and responds with the list of Fibonacci terms.
- Create development environment
  - cd /scratch/working/build
  - devtool add fibonacci-srv /scratch/src/userspace/fibonacci/fibonacci-srv
- Add system service startup to the recipe

meta-uspapps/recipes/fibonacci-srv/fibonacci-srv.bb

```
inherit update-rc.d systemd
INITSCRIPT_NAME = "fibonacci-srv"
INITSCRIPT_PARAMS = "start 99 3 5 . stop 20 0 1 2 6 ."
SYSTEMD_SERVICE = "fibonacci-srv.service"
```

- Build the recipe
  - bitbake fibonacci-lib
- Add to your image (conf/local.conf):

```
IMAGE INSTALL append = " fibonacci-srv"
```

- Build and test image
  - bitbake core-image-minimal
  - runqemu qemuarm nographic
  - nc localhost 9999

## **Changing the System Manager**

- SysVInit is the default system manager for the Poky distribution.
- To use systemd add it to your conf/local.conf file, or better, to your distribution configuration:

```
DISTRO_FEATURES_append = " systemd"

VIRTUAL-RUNTIME_init_manager = "systemd"
```

 If you exclusively want to use systemd, you can remove SysVInit from you root file system image with:

```
DISTRO_FEATURES_BACKFILL_CONSIDERED = "sysvinit"

VIRTUAL-RUNTIME_initscripts = ""
```

## **Activity Five**

License Compliance and Auditing
Beth 'pidge' Flanagan and Paul Barker
Togán Labs Ltd.

### **License Compliance and Auditing**

#### Togán Labs Ltd

- Ireland/UK based Embedded Consultancy
- Oryx Linux and Oryx Linux Plus
- OpenChain Partner
- Made up of OpenEmbedded/Yocto Project Developers
- We REALLY like License Compliance

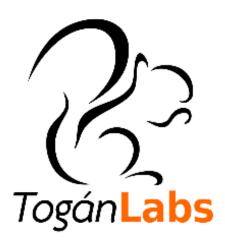

## **License Compliance and Auditing - Overview**

#### **Topics**

- meta-wrong
  - all the horrible in one lovely layer
- meta-spdxscanner
  - temp fork of mainline

## meta-wrong recipes

- bad-chksum
- bad-license-mix
- closed-app
- hello-lib
- mit-app
- shotgun-lic
- use-hello-lib

#### bad-chksum

bitbake bad-chksum -f -c cleanall

bitbake bad-chksum

#### bad-chksum

Two issues (one, not so obvious)

#### bad-chksum

#### Two issues (one, not so obvious)

- Bad checksum
- more ../conf/distro/wrong.conf
  - license-checksum in WARN\_QA
  - devs tend to ignore bb.warns

bitbake closed-app -f -c cleanall

bitbake closed-app

Again, two issues (one, not so obvious)

#### Again, two issues (one, not so obvious)

- build/tmp/work/armv5e-poky-linux-gnueabi/closedapp/1.0.0-r0/closed-app-1.0.0/app.py
  - wrong license
- look at recipe
  - specifically the LIC\_FILES\_CHKSUM
  - CLOSED ignores checksum

A short diversion....

- CLOSED is not a license
- it's being used as a lazy way to subvert some QA warnings
- Use at your peril

#### bad-license-mix

more bad-license-mix/bad-license-mix\_1.0.0.bb

## bad-license-mix

#### LICENSE = "CLOSED & GPLv2"

- theoretically possible
- but we need to look at the code

more tmp/work/armv5e-poky-linux-gnueabi/bad-license-mix/1.0.0-r0/bad-license-mix-1.0.0/app-closed.py

more tmp/work/armv5e-poky-linux-gnueabi/bad-license-mix/1.0.0-r0/bad-license-mix-1.0.0/app.py

## bad-license-mix

#### Solution here?

- Developer open source training
- This can sometimes be difficult to catch with copy-paste code

more shotgun-lic/shotgun-lic\_1.0.0.bb

## more shotgun-lic/shotgun-lic\_1.0.0.bb

- LICENSE is theoretically valid
- gold star for
  - LICENSE\_PATH += "\${LAYERDIR}/files/licenses" in layer.conf
  - Not using CLOSED for MyWeirdProprietaryLicense

## Let's look at the source!

# tmp/work/armv5e-poky-linux-gnueabi/shotgun-lic/1.0.0-r0/shotgun-lic-1.0.0

- Two license files
  - COPYING
  - MyWeirdProprietaryLicense
- Let's look at the code in random\_lib and another\_random\_lib

#### Uhhh....

- Which files are which license?
- Why not use DEPENDS?
  - Sometimes valid reasons why you don't
    - don't control upstream source
    - but this is non-distributable

# mit-app

bitbake mit-app -f -c cleanall

bitbake mit-app

# mit-app

No errors!

But does this mean nothing is wrong...?

This is where license scanning helps you!

# mit-app

#### Two files:

- app.py
  - LIC\_FILES\_CHKSUM looks at this
  - License is correct

- local\_lib.py
  - Not covered by LIC\_FILES\_CHKSUM
  - Contains a GPLv2 header

## The application needs fixing!

bitbake hello-lib -f -c cleanall

bitbake use-hello-lib -f -c cleanall

bitbake use-hello-lib

No errors again!

But let's look closer...

#### Licenses:

- hello-lib: LGPLv2
  - contains hello\_lib.py
- use-hello-lib: CLOSED
  - imports hello\_lib

Valid usage of an LGPL library

## Let's look deeper:

- hello-lib contains hello\_lib.py
  - License header is GPLv2 not LGPLv2
  - This is the sort of issue license scanning will detect

- So let's fix hello-lib\_1.0.0.bb:
  - LICENSE = "GPLv2"

bitbake use-hello-lib (again)

#### Still no errors...

But using GPLv2 library from a closed app is not valid

- License scanning tools won't catch this
- This is where you need to use judgement or legal advice

- Using the Togán Labs fork of meta-spdxscanner
  - https://gitlab.com/toganlabs/meta-spdxscanner
  - requires meta-gplv2
- Not a fan of DoSOCSv2, looking at moving
  - scancode
  - fossology
- Want to help? pidge@toganlabs.com

- spdx-runs/gobject-introspection.spdx
  - find PackageLicenseInfoFromFiles
- the license of source and the license of package is usually different
  - This is ok
  - Things we don't ship (setup.py)
  - But we need to compare LICENSE to what we see here.

- recipe states
  - LICENSE = "LGPLv2+ & GPLv2+"
- scan states

- recipe states
  - LICENSE = "LGPLv2+ & GPLv2+"
- scan states
  - GPL-3.0+ & LicenseRef-Freeware & LicenseRef-MIT-style & LicenseRef-Public-domain & LicenseRef-See-file & X11 & GPL-2.0 & GPL-2.0-with-autoconf-exception & LGPL-2.0 & LGPL-2.1+ & LicenseRef-GPL-3.0+-with-bison-exception & MIT & BSD-2-Clause & LicenseRef-See-doc.OTHER & LicenseRef-GPL-exception & GPL-2.0+ & LicenseRef-FSF & LGPL-2.0+

- Find the GPL files!
  - What is scannerparser.c
- · Look in the source, see if it's something we distribute
  - if so, we need to fix the LICENSE
  - maybe on a package layer
    - LICENSE\_\${PN}-dbg

# **License Auditing and Compliance**

Q&A

# **Activity Six**

CROPS
Tim Orling, Brian Avery, Randy Witt, David Reyna

# **CROPS: Containers for Yocto Project**

 CROss PlatformS (CROPS)\* provides a consistent developer experience across Windows, Mac OS X and Linux distros through the use of containers

## Why Containers?

- Avoid host contamination
- Easy route to multiple OS support, including Linux!
- Repeatable builds
- Fewer Linux distros to test
- A path to tools in the cloud

<sup>\*</sup>The instructor also thinks of it as Containers Run Other People's Software

# **CROPS: Available Today**

#### crops/extsdk-container

- Container that can support Extensible SDKs
- Also supports standard SDKs

#### crops/toaster

Latest released version of toaster/poky currently pyro

#### crops/toaster-master

 Keeps up with the current master of toaster/poky, kicked off via webhook so it's quite up to date.

#### crops/poky

- This is an Ubuntu (or other distro) container with the necessary packages to run poky installed, but not poky itself.
- To run poky, you need a copy of it on your file system which you then map into the container.
- This will work equally well for poky or an install of oe-core.

# **CROPS: Setup Docker**

## Install Docker

- For Linux, Docker is typically available via the distro package manager, otherwisw go to the Docker web site: <a href="https://docs.docker.com/engine/installation/linux/">https://docs.docker.com/engine/installation/linux/</a>
- For Windows and Mac, follow the CROPS Instructions here: <a href="https://github.com/crops/docker-win-mac-docs/wiki">https://github.com/crops/docker-win-mac-docs/wiki</a>

## Note: crops/samba container

 One of the nice features for windows/mac is the crops/samba container that exposes the docker volume to the host side via samba/cifs. This works around the fact that neither the windows nor mac filesystems have sufficient features to support a bitbake build. The docker volume is persistent just like a directory on a linux host would be.

## **CROPS: eSDK First Time**

#### Follow the instructions at:

https://github.com/crops/extsdk-container

#### Linux:

```
$ docker run --rm -it -v /home/myuser/sdkstuff:/workdir
crops/extsdk-container --url
http://someserver/extensible_sdk_installer.sh
```

#### Windows:

```
$ docker run --rm -it -v myvolume:/workdir crops/extsdk-container
--url http://someserver/extensible sdk installer.sh
```

#### Mac OS X:

```
$ docker run --rm -it -v myvolume:/workdir crops/extsdk-container
--url http://someserver/extensible sdk installer.sh
```

## CROPS: eSDK "--url" command

- The "--url" tells the CROPS eSDK container where to find the eSDK
- That can be a website or you could copy into the container's workdir, and use:

```
--url=<u>file:///workdir/extensible_sdk_installer.sh</u>
or even <u>-url=/workdir/extensible_sdk_installer.sh</u>
```

- On Mac OS X or Windows, that would be provided via the Samba connection
- A useful CROPS eSDK command is "--help"
  - This will print out all the startup options for the container.

- The first time, follow the CROPS Mac OS X install instructions
- Download the eSDK:

```
$ wget http://downloads.yoctoproject.org/releases/yocto/milestones/\
yocto-2.4_M3/toolchain/x86_64/ \
poky-glibc-x86_64-core-image-sato-armv5e-toolchain-ext-2.3.sh
```

## Create volume and run the samba container:

```
$ docker volume create --name myvolume
$ docker run -it --rm -v myvolume:/workdir busybox \
    chown -R 1000:1000 /workdir

$ docker create -t -p 445:445 --name samba -v myvolume:/workdir crops/samba
$ docker start samba
```

- Mac OS X specific workaround (not on Windows):
  - OS X will not let you connect to a locally running samba share. Therefore, create an alias for 127.0.0.1 of 127.0.0.2.

\$ sudo ifconfig lo0 127.0.0.2 alias up

- Open the workdir with file browser:
  - Open Finder, then hit 'Command-K'. In the "Server Address" box type smb://127.0.0.2/workdir and click "Connect".
- Copy the eSDK installer to the workdir:

\$ cp ~/Downloads/poky-glibc-x86\_64-core-image-sato-armv5e-toolchain-ext-2.3.sh \
/Volumes/workdir/

Run the container:

```
$ docker run --rm -it -v myvolume:/workdir crops/extsdk-container \
--url file:///workdir/poky-glibc-x86_64-core-image-sato-armv5e-toolchain-ext-2.3.sh

workdir$ . ./environment-setup-armv5e-poky-linux-gnueabi
workdir$ touch hello.c
```

 In Finder view, right click on hello.c and edit in your favorite editor (e.g. Visual Studio Code)

```
#include <stdio.h>
int main(void)
{
    printf("Hello, Prague 2017!\n");
    return 0;
}
```

## Compile and examine:

```
/workdir$ $CC hello.c
/workdir$ file a.out
a.out: ELF 32-bit LSB executable, ARM, EABI5 version 1 (SYSV), dynamically linked,
interpreter /lib/ld-linux.so.3, for GNU/Linux 3.2.0,
BuildID[sha1]=17bdf1d27076e3e579c20007f60397c96984a012, not stripped
/workdir$ exit
```

# **CROPS: Example eSDK on Mac OS X, Second Time**

 When you close and then reopen Docker, you will need to restart samba

```
$ # Restart the Samba container
$ docker start samba
$
$ # The eSDK is already extracted in the eSDK container, so no "--url"
$ docker run --rm -it -v myvolume:/workdir crops/extsdk-container
```

# **CROPS: Example Toaster on Mac**

#### Run the container:

```
$docker run --rm -it -v myvol:/wd -p 127.0.0.1:12000:8000 crops/toaster \
--workdir=/wd
### Shell environment set up for builds. ###
Check if toaster can listen on 0.0.0.0:8000
OK
Running migrations:
 No migrations to apply.
Starting webserver...
Webserver address: http://0.0.0.0:8000/
Successful start.
toasteruser@f07ebe8b10fe:/workdir/build$
```

# **CROPS: Example Poky on Mac**

#### Run the container:

```
docker run --rm -it -v pokyvol:/wd crops/poky --workdir=/wd
pokyuser@5451bf7edfec:/wd$ ls
pokyuser@5451bf7edfec:/wd$ git clone git://git.yoctoproject.org/poky
Cloning into 'poky'...
remote: Counting objects: 354342, done.
remote: Compressing objects: 100% (85618/85618), done.
remote: Total 354342 (delta 263023), reused 353729 (delta 262410)
Receiving objects: 100% (354342/354342), 130.36 MiB | 11.28 MiB/s, done.
Resolving deltas: 100% (263023/263023), done.
Checking connectivity... done.
pokyuser@5451bf7edfec:/wd$ . ./poky/oe-init-build-env
pokyuser@5451bf7edfec:/wd/build$
```

# **CROPS: Toaster and Poky**

The CROPS Poky can be found here:

https://hub.docker.com/r/crops/poky/

The CROPS Toaster release can be found here:

https://hub.docker.com/r/crops/toaster/

The CROPS extsdk-container can be found here:

https://hub.docker.com/r/crops/extsdk-container/

## **CROPS: Future**

- Target for 2.5 is an Eclipse environment where no Yocto Project specific plugin is needed. We are actively working with upstream Linux Tools/Docker Tools and CDT (C/C++ Development Tools).
- The Yocto Project magic will be in the metadata inside the toolchain container.
- This approach is also expected enable remote/Cloud Docker container instances.
- Some of the required upstream functionality expected to be in a December point release of CDT & Linux Tools.

#### **CROPS: Reference**

 You can use the Docker infrastructure (docker commit to an image, docker save to a tar.gz) to capture your container and pass it to others for exact analysis, for example for errors and regressions.

#### **CROPS: Call to Action**

- Users are typically able to get Docker and CROPs up and running on a Mac OS X or Windows host in less than 30 minutes, most of that is the Docker and CROPS container installation time.
- See if you can do that as fast on your host today or this week, and build and run "hello.c".

#### Reference

 The CROPs community is very active. Here is how you can update your cached containers:

```
docker pull crops/extsdk-container

docker pull crops/poky

docker pull crops/toaster
```

Here is a quick "hello.c" for your eSDK container

```
#include <stdio.h>
int main(void)
{
    printf("Hello Berlin 2016!\n");
    return 0;
}
```

Lead Developers:

randy.e.witt@intel.com brian.avery@intel.com

#### Resources

- Randy Witt's ELC Presentation (this is a must see):
  - https://elinux.org/images/9/94/2017\_ELC\_-\_Yocto\_Project\_Containers.pdf
  - https://www.youtube.com/watch?v=JXHLAWveh7Y

- Yocto Project Dev Day Portland, 2017 Presentation (Windows):
  - https://wiki.yoctoproject.org/wiki/images/f/f6/Yocto\_DevDay\_Advanced\_Class\_Portl and.pdf
- Github:
  - https://github.com/crops
- Docker Hub:
  - https://hub.docker.com/r/crops
- Freenode IRC:
  - #crops

## **Activity Seven**

Maintaining Your Yocto Project Based Distribution
Scott Murray

#### Goals

- Lay out some of the distribution maintenance options and their tradeoffs
- Discuss some potential pitfalls that may not be immediately obvious
- Discuss some specific build, security, and compliance maintenance tasks

#### **Caveats**

- I've done several distribution upgrades for customers, a few major and a few minor, but their requirements might not reflect yours, and my decisions and advice shouldn't be taken as gospel
- Every project has its own business requirements that will drive the decisions on things like upgrade strategy and schedule

## **Distribution Maintenance Requirements**

- Most users of the Open Embedded and the Yocto Project poky releases are building sophisticated products that contain a lot more software than embedded systems of the past
- With extra software and features, there is an increased need to address bugs and security issues, especially with more and more products including network accessible services
- It is now rare that you can sell a product and not have to worry about providing customers some form of software maintenance scheme

## **Distribution Maintenance Planning**

- At the moment, Yocto Project releases receive one to two years of upstream support, as only the last three releases are maintained by the project
- There are no long term releases (at the moment)
- So, you need to consider a commercial support solution (Wind River, Mentor, etc.), or you need to plan on doing it yourself

## **Distribution Maintenance Planning (continued)**

- There are two approaches to maintaining your distribution yourself:
  - Stay on the proverbial upgrade treadmill and track Yocto Project releases
  - Stick with a Yocto Project release and backport changes as required
- The first option requires an investment into tracking upstream that may be a change for some companies' development process
- The difficulty of the second option starts to scale significantly with a larger number of packages and increasing length of time after release
- Upgrade frequency could be gated by your customer requirements, i.e. they may not want or be able to take upgrades quickly. This might influence your decision...

## **Yocto Project Release Tracking**

- The selection of release at project start, or as a target for an upgrade affects the maintenance effort going forward
- The general recommendation from the community is to track master up until the Yocto Project release just before your target product release date
  - This maximizes upstream support
- A common behavior is to start a project using the release available at the time, this is less desirable, as it means you are losing some or all of the benefit of the upstream support window

## **Backport Packages or Patches?**

- The community strategy is to backport patches to fix bugs or security issues, rather than upgrading packages to new versions in stable Yocto Project releases
- This may not work for some product requirements when you are doing the maintenance yourself
  - Security team requirements, e.g. checking tools looking for specific versions, or customer optics
    - OpenSSL, OpenSSH, libxml2, etc.
  - Demand for new features provided by a new version of a package

## **Recipe Backporting Tips**

- If backporting recipes for package upgrades, keep them in a separate layer from the rest of your distribution recipes
  - Avoids cluttering your actual distribution layer with hopefully temporary cruft
  - And keeps your distribution layer in compliance with Yocto Project expectations
- On a distribution upgrade, you'll need to rationalize changes, and potentially remove now unnecessary backports
  - bitbake-layers show-overlayed

## **Vendor BSP Layers**

- May tie you to a Yocto Project release unless you can invest the required effort into upgrading yourself
- May have a release schedule that gates upgrades
  - e.g. meta-ti, meta-renesas
- May provide an older kernel that gates upgrading other packages
- It's not always feasible, but sticking to a BSP layer that meets Yocto Project BSP requirements can hopefully avoid issues

## **Other Layers**

- May not have release branches, and float on master
  - This can cause compatibility problems if you want to use them with an older release
- May be intermittently maintained
- Do some research
  - Look at the layer's commit history to see how actively it is maintained
  - If it's hosted on github, look at activity and rating there
- Forewarned is forearmed, you want to avoid surprises during future upgrades

## **Maintaining Local Configuration**

- Keep your local metadata configuration (BSP and machine, distribution, etc.) in your own set of layers
  - Note that they do not necessarily need to be in separate git repositories, but doing so can keep change history clearer
- Think about using tools for layer repository management such as Android repo, myrepo, Wind River's setuptool, etc., and planning ahead on having a branching and release strategy for metadata repositories
  - Makes checkout and build more straightforward
  - In addition to facilitating tracking your product releases, this allows upgrade development on a branch

## **Distribution Configuration Tips**

- Avoid local changes to oe-core, meta-poky, etc. if at all possible
  - If something cannot be accomplished with a bbappend, it is better to work with upstream to try to come up with a solution, as carrying such changes is just one more thing that can become a time sink on a future upgrade
- Look at pushing new recipes for FOSS packages upstream to increase the eyes looking at it and get feedback
  - Increases probability of things "just working" on upgrade
  - But don't just throw it over the wall, seriously consider signing up as maintainer of whatever you upstream

## **Distribution Configuration Tips (continued)**

- Attempt to minimize local configuration changes
  - This can be tough since there is a tension between required local customizations and associated potential maintenance burden
- Some simple changes can give surprising problems on upgrade
  - e.g. Changes to fsperms.txt, base-files can later result in packaging errors that do not immediately seem related
- Changes you may need for functional requirements can result in significant effort being required down the road
  - e.g. FIPS support. If you locally bbappend the RedHat set of OpenSSL patches, keeping things building can be timeconsuming

## **Distribution Configuration Tips (continued)**

- Some tools/projects can increase the burden of doing an upgrade
  - e.g. node.js, ruby, rust, go
  - If you have any local recipes to add modules, dependencies can drive recipe upgrades you might have not expected to need to do
  - as well, backporting a recipe for a package based on one of these might have a significant ripple effect
- gcc upgrades can be painful if you have much in-house software
  - Recent releases have been significantly improving warnings, which is a problem if you use/rely on -Werror
  - I've done a few upgrades where the effort required to fix in-house code issues outweighed that required for uprading the YP release by several times
  - If you're staying on the upgrade treadmill, it's possible you may hit this
    every couple of years, as the pace of gcc releases has increased, and
    OE only carries recipes for two gcc version branches at a
    time. Forward porting gcc recipes is involved and considered a bad
    strategy

## **Preparing for a Distribution Upgrade**

- Can be difficult resource-wise, but consider regularly test building against master
  - Gives a heads up on changes that impact your build
  - If you have robust upgrade strategy and are doing regular product updates, having it be part of your workflow should ease keeping up as opposed to coming in completely fresh on a new YP release
- Look at yoctoproject.org documentation on perrelease changes
  - <a href="http://www.yoctoproject.org/docs/current/ref-manual/ref-manual.html#migration">http://www.yoctoproject.org/docs/current/ref-manual/ref-manual/ref-manual.html#migration</a>

#### **Build-related Maintenance**

- For reproducibility and disaster recovery, it is useful to archive build output such as images and SDKs
  - If you make use of SDKs, it is common to have significant churn during development as additions are made. Using the SDK\_VERSION variable to number your internal SDK releases can help with reproducibility
- Archiving the downloads directory for use as a source pre-mirror can be quite useful
  - In some organizations, doing so can be required for either reproducibility or for building on systems without network access
  - You may need to investigate tools for binary storage to reduce disk space usage

## **Security-related Maintenance**

- Security fixes are a likely source of pressure for maintenance releases, knowing what possible issues affect your distribution is extremely valuable
- Morty and newer releases have cve-check.bbclass, which uses cvecheck-tool to check built packages for CVEs
  - Not hard to port back to older YP releases
  - Note that there is ongoing discussion about the need for a better scanning tool
- The yocto-security mailing list is used to notify about high profile security fixes
  - Should soon also act as a source of notifications about labelled CVE security fixes coming into the supported releases
- Otherwise, you'll need to rely on sources such as:
  - cve.mitre.org
  - cvedetails.com
  - Other Linux distributions' (RedHat, Debian, etc.) security notification sites

## **Compliance-related Maintenance**

- Planning for source and build system release upfront can save a lot of anxiety later
- It is recommned that you use the provided license publishing and source archiving tools
  - http://www.yoctoproject.org/docs/2.3.2/dev-manual/devmanual.html#maintaining-open-source-license-compliance-duringyour-products-lifecycle
  - You may need to post-process the output to match your legal team's requirements, it is better to have an idea of what those are as early as possible
- Similar to archiving of the downloads directory, keeping source archiving enabled and storing the output may be easier than doing special compliance collection builds, if you can manage the space requirements

#### References

- Best Practices to Follow When Creating Layers
  - http://www.yoctoproject.org/docs/2.3.2/dev-manual/dev-manual.html#best-practices-to-follow-when-creating-layers
- Making Sure Your Layer is Compatible With Yocto Project
  - http://www.yoctoproject.org/docs/2.3.2/dev-manual/dev-manual.html#making-sure-your-layer-is-compatible-with-yoctoproject

## **Activity Eight**

# **Kernel Modules with eSDKs Marco Cavallini**

#### **Kernel modules with eSDKs – Overview**

- The Extensible SDK (eSDK) is a portable and standalone development environment, basically an SDK with an added bitbake executive via devtool.
- The "devtool" is a collection of tools to help development, in particular user space development.
- We can use devtool to manage a new kernel module:
  - Like normal applications is possible to import and create a wrapper recipe to manage the kernel module with eSDKs.

## Kernel modules with eSDKs – Compiling a kernel module

- We have two choices
- Out of the kernel tree
  - When the code is in a different directory outside of the kernel source tree
- Inside the kernel tree
  - When the code is managed by a KConfig and a Makefile into a kernel directory

## Kernel modules with eSDKs – Pro and Cons of a module outside the kernel tree

 When the code is outside of the kernel source tree in a different directory

#### Advantages

 Might be easier to handle modifications than modify it into the kernel itself

#### Drawbacks

- Not integrated to the kernel configuration/compilation process
- Needs to be built separately
- The driver cannot be built statically

## Kernel modules with eSDKs – Pro and Cons of a module inside the kernel tree

 When the code is inside the same directory tree of the kernel sources

#### Advantages

- Well integrated into the kernel configuration and compilation process
- The driver can be built statically if needed

#### Drawbacks

- Bigger kernel size
- Slower boot time

#### Kernel modules with eSDKs – The source code

```
#include <linux/module.h>
#include <linux/kernel.h>
static int init hello init(void)
printk("When half way through the journey of our life\n");
return 0;
static void exit hello exit(void)
printk("I found that I was in a gloomy wood\n");
module init(hello init);
module exit(hello exit);
MODULE LICENSE ("GPL");
MODULE DESCRIPTION ("Greeting module from the Divine Comedy");
MODULE AUTHOR ("Dante Alighieri");
```

#### **Kernel modules with eSDKs – The Makefile**

```
obj-m += hellokernel.o

SRC := $(shell pwd)

all:
   $(MAKE) -C $(KERNEL_SRC) M=$(SRC) modules

modules_install:
   $(MAKE) -C $(KERNEL_SRC) M=$(SRC) modules_install
```

- KERNEL\_SRC is the location of the kernel sources.
- This variable is set to the value of the STAGING\_KERNEL\_DIR within the module class (module.bbclass)
- Sources available on https://github.com/koansoftware/simplestkernel-module.git

## Kernel modules with eSDKs – Devtool setup

- Start a new Shell! Otherwise, the existing bitbake environment can cause unexpected results
- Here is how the eSDK was prepared for this class account:

#### < DO NOT ENTER THE FOLLOWING COMMANDS: ALREADY EXECUTED >

- \$ cd /scratch/working/build/tmp/deploy/sdk/
- \$ ./poky-glibc-x86\_64-core-image-base-armv5e-toolchain-ext-2.4.sh \
   -d /scratch/sdk/qemuarm -y
- This installed the eSDK into:

/scratch/sdk/qemuarm

#### **Kernel modules with eSDKs – Overview**

- Starting from now we are using the eSDK and not the project
- During this exercise we using two different machines
  - The HOST containing the eSDK (providing devtool)
  - The TARGET running the final qemuarm image

Host
eSDK:~\$

Target
root@qemuarm:~\$

## **Kernel modules with eSDKs – Globalsetup**

Open two terminal windows and setup the eSDK environment in each one

\$ source /scratch/sdk/qemuarm/environment-setup-armv5e-poky-linux-gnueabi

- SDK environment now set up
- Additionally you may now run devtool to perform development tasks.
- Run devtool --help for further details

## Kernel modules with eSDKs – build the target image

Open two terminal windows and setup the eSDK environment in each one

\$ devtool build-image

This will create a new image into:

/scratch/sdk/qemuarm/tmp/deploy/images/qemuarm

## Kernel modules with eSDKs – build the target image

- Run the image to check if everything is OK
- This will run the Qemu machine in the TARGET shell you were using
- Login using user: root (no password required)

\$ runqemu qemuarm nographic

# Kernel modules with eSDKs – Hooking a new module into the build

Run the devtool to add a new recipe (on the HOST side)

\$ devtool add --version 1.0 simplestmodule \
/scratch/src/kmod/simplest-kernel-module/

- This generates a minimal recipe in the workspace layer
- This adds EXTERNALSRC in an workspace/appends/simplestmodule\_git.bbappend file that points to the sources
- In other words, the source tree stays where it is, devtool just creates a wrapper recipe that points to it
- Note: this does not add your image to the original build engineer's image, which requires changing the platform project's conf/local.conf

## After the add

#### **Workspace layer layout**

#### Kernel modules with eSDKs – Build the Module

Build the new recipe (on the HOST side)

\$ devtool build simplemodule

This will create the **simplestmodule.ko** kernel module

This downloads the kernel sources (already downloaded for you): linux-yocto-4.12.12+gitAUTOINC+eda4d18ce4\_67b62d8d7b-r0 do\_fetch

## Kernel modules with eSDKs – Deploy the Module

- Get the target's IP address from the target serial console
- root@qemuarm:~# ifconfig
- In the eSDK (HOST) shell, deploy the output (the target's ip address may change)

\$ devtool deploy-target -s simplestmodule root@192.168.7.2

 NOTE: the '-s' option will note any ssh keygen issues, allowing you to (for example) remove/add this IP address to the known hosts table

## **Kernel modules with eSDKs – Deploy Details**

In the target (qemuarm), observe the result of deployment

```
devtool deploy.list
                                          100% 108
                                                                0.1KB/s
                                                                           00:00
devtool deploy.sh
                                           100% 1017
                                                                1.0KB/s
                                                                           00:00
./lib/
./lib/modules/
./lib/modules/4.12.12-yocto-standard/
./lib/modules/4.12.12-yocto-standard/extra/
./lib/modules/4.12.12-yocto-standard/extra/hellokernel.ko
./usr/
./usr/include/
./usr/include/simplestmodule/
./usr/include/simplestmodule/Module.symvers
./etc/
./etc/modprobe.d/
./etc/modules-load.d/
NOTE: Successfully deployed
/scratch/sdk/gemuarm/tmp/work/gemuarm-poky-linux-gnueabi/simplestmodule/
```

#### Kernel modules with eSDKs – Load the Module

In the target (qemuarm), load the module and observe the results

```
root@qemuarm:~# depmod -a

root@qemuarm:~# modprobe hellokernel
[ 874.941880] hellokernel: loading out-of-tree module taints kernel.
[ 874.960165] When half way through the journey of our life

root@qemuarm:~# lsmod
Module Size Used by
hellokernel 929 0
nfsd 271348 11
```

#### Kernel modules with eSDKs – Unload the Module

• In the target (qemuarm), unload the module

```
root@qemuarm:~# modprobe -r hellokernel [ 36.005902] I found that I was in a gloomy wood
```

root@qemuarm:~# Ismod

Module Size Used by

nfsd 271348 11

# Kernel modules with eSDKs – automatic load of the module at boot

 In the target (qemuarm), edit the file below and add a new line containing the module name 'hellokernel'

root@qemuarm:~# vi /etc/modules-load/hello.conf
< insert the following line and save >
hellokernel

Then reboot the Qemu machine and verify

root@qemuarm:~# reboot

## **Activity Nine**

# Analytics and the Event System David Reyna

## **Analytics and the Event System - Overview**

- The Event System
- Example 1: Custom command line analytic tool
- Example 2: Custom Event Interface (knice)
- Example 3: Custom event types
- Example 4: Debugging coincident data in bitbake
- Example 5: Toaster

## Introduction

#### Thesis:

 The bitbake event system, together with the event database that comes with Toaster, can be used to generate and provide access to analytical data and provide a new unique toolset to solve difficult problems

#### What we will cover today:

- The problem space for extracting and analyzing data
- Introduce the bitbake event system, interfaces
- Event Examples: Toaster, CLI tools, customized bitbake UI
- Resources

#### The full presentation can be found here:

 http://events.linuxfoundation.org/sites/events/files/slides/BitbakeAnalytics\_ ELC\_Portland.pdf

#### What that presentation additionally covers:

- Deep dive on the event system code and components
- Event database, database schema, custom events, custom tools, use cases, gotchas

## The Problem Space (as I see it)

#### Types of addressable problems with analytics:

- Issues with time or coincident sensitivity
- Issues with transient data values
- Issues with transient UFOs (Unidentified Failing Objects)
- Issues with trends (size, time, cache misses, scaling)
- If the problem is a needle, where is the haystack to look in

#### We need:

- Easy access to deep data, time, and ordering
- Reliable interaction with bitbake
- Easy access to the data with tools, both provided and custom
- Ability to acquire long term data, from a day to many months
- Keep bitbake as pristine as possible

#### My builds are working, do I need this?

• Excellent, you are in good shape! However, if they stop working or when you do new work or try to scale, here are additional tools for your toolbox

## The Problem Space (2)

#### Well known and documented data from bitbake builds:

- Logs (Build/Error logs)
- Artifacts (Kernel, Images, SDKs)
- Manifests (Image content, Licenses)
- Variables (bitbake -e)
- Dependencies

#### However...

- These only capture the final results of the build, not how the build progressed nor the intermediate or analytical information.
- It is hard for example to correlate logs with other logs, let alone with other builds

#### The Answer!

- The bitbake event system
- The bitbake event database
- Events are <u>easy</u> to create, fire, listen to, and catch
- There are more than 40 existing event types
- Uses IPC over python xmlrpc sockets, with automatic data marshalling

## **Toaster Analytics – Intermediate Data Example**

 The Toaster database/GUI can for example display the intermediate values of bitbake variables, specifically each variable's modification history down to the file and line.

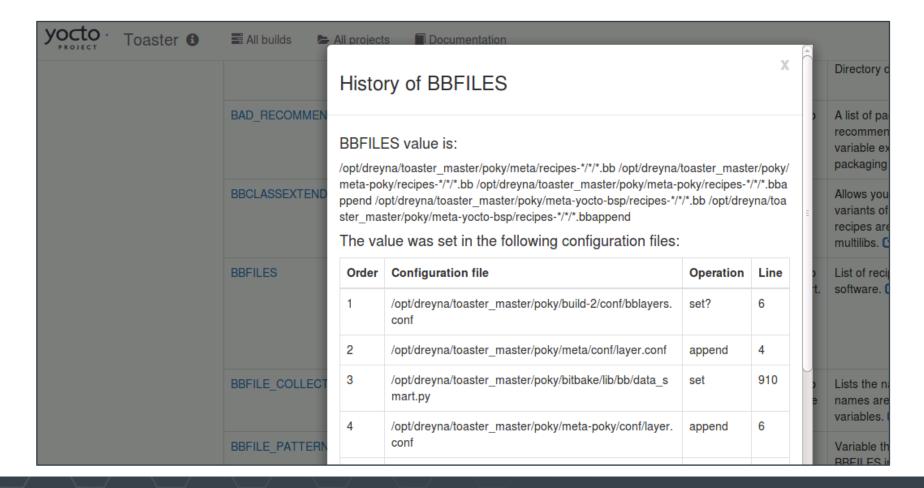

### **Overview of Available Events**

- BuildInit|BuildCompleted|BuildStarted
- ConfigParsed|RecipeParsed
- ParseCompleted|ParseProgress|ParseStarted
- MultipleProviders|NoProvider
- runQueueTaskCompleted|runQueueTaskFailed|runQueueTaskSkipped| runQueueTaskStarted
- TaskBase|TaskFailed|TaskFailedSilent|TaskStarted| TaskSucceeded
- sceneQueueTaskCompleted|sceneQueueTaskFailed|sceneQueueTaskStarted
- CacheLoadCompleted|CacheLoadProgress|CacheLoadStarted
- TreeDataPreparationStarted|TreeDataPreparationCompleted
- DepTreeGenerated|SanityCheck|SanityCheckPassed
- MetadataEvent
- LogExecTTY|LogRecord
- CommandCompleted|CommandExit|CommandFailed
- CookerExit

# **Event Clients (you are already an event user!)**

- Bitbake actually runs in a separate context, and expects an event client (called a "UI") to display bitbake's status and output
- Here are the existing bitbake event clients:
  - <u>Knotty</u>: this is the default bitbake command line user interface that you know and love. It uses events to display the famous dynamic task list, and to show the various progress bars
  - <u>Toaster</u>: this is the bitbake GUI, which provides both a full event database and a full feature web interface. We will be using this as our primary example since it contains the most extensive implementation and support for events
  - **Depexp**: this executes a bitbake command to extract dependency data events, and then uses a GTK user interface to interact with it
  - Ncurses: this provides a simple ncurses-based terminal UI

### **Event Database**

- The event database is built into Toaster to maintain persistent build data
- It can however just as easily be used directly with command line scripts or other SQL compatible tools

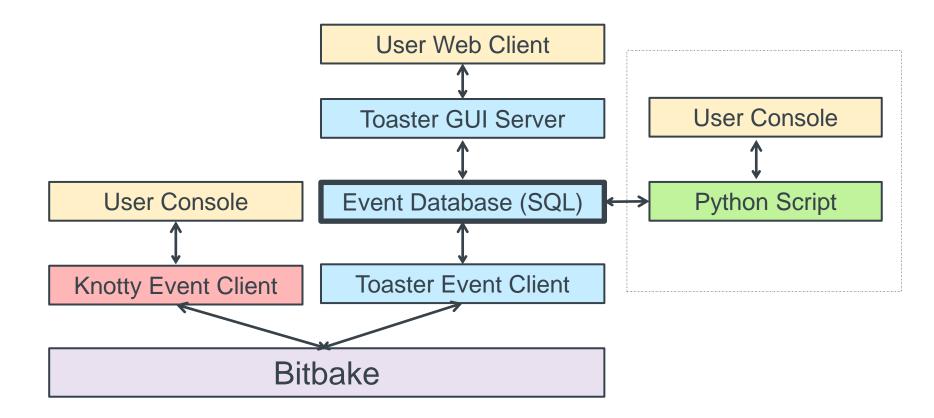

## **Example Event Database with CI Builders**

 If you enable the Toaster UI in a CI system, you can additionally get the event artifacts together with your build artifacts (you will definitely need to select a production level database)

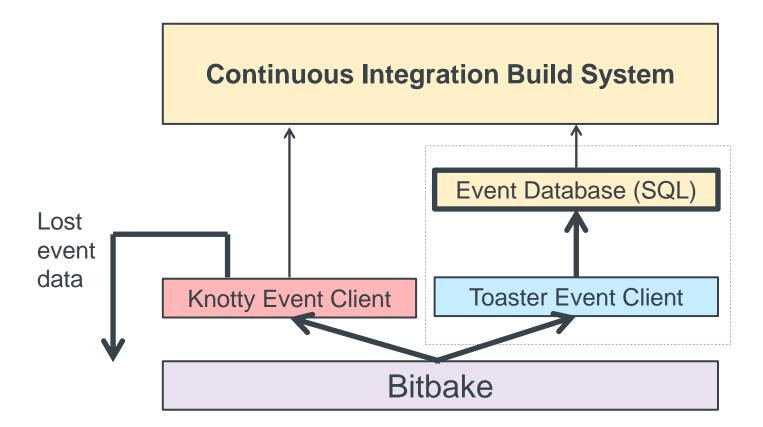

## Adding Build Data to the Event Database

- There are two easy ways to get build data into the event database
  - Create and execute your builds from within the Toaster GUI
  - \$ cd /scratch
  - \$ source poky/oe-init-build-env
  - \$ source toaster start webport=0.0.0.0:8000 # local only: "localhost:8000"
  - \$ firefox localhost:8000 # here, connect browser from your using Toaster URL
    - Start Toaster, and run your command line builds in that environment
  - \$ . Poky/oe-init-build-env
  - \$ source toaster start webport=0.0.0.0:8000
  - \$ bitbake <whatever>

#### The 'source toaster' performs these tasks

- Creates the event database if not present, applies any schema updates
- Starts the web client (this can be ignored for command line usage)
- Sets the command line environment to use Toaster as the UI for bitbake ("BITBAKE\_UI")

## **Analytics and the Event System - Overview**

- The Event System
- Example 1: Custom command line analytic tool
- Example 2: Custom Event Interface (knice)
- Example 3: Custom event types
- Example 4: Debugging coincident data in bitbake
- Example 5: Toaster

## Minimal Event Database Python Script

 Accessing the data in the event database is very simple. In this example we will print the data from the first-most Build record, and also look up and print the associated Target record

```
$ cat /scratch/src/events/sample toaster db read.py
#!/usr/bin/env python3
import sqlite3
conn = sqlite3.connect('toaster.sqlite')
c = conn.cursor()
c.execute("SELECT * FROM orm build")
build=c.fetchone()
print('Build=%s' % str(build))
c.execute("SELECT * FROM orm target where build id = '%s'" % build[0])
print('Target=%s' % str(c.fetchone()))
$
  /scratch/src/events/sample toaster db read.py
Build=(1, 'qemux86-64', 'poky', '2.2.1', '2017-02-12 23:55:52.137355', \
'2017-02-13 00:16:30.794711', 0, '/.../build 20170212 235552.805.log', \
'1.32.0', 1, 1478, 1478, '20170212235604')
Target=(1, 'core-image-base', '', 1, 0, '/.../license.manifest', 1, \
'/.../core-image-base-gemux86-64-20170212235604.rootfs.manifest')$
```

## Full Feature Event Database Python Script

- In this section we will work with an example python application that extracts and analyzes event data
- Specifically, we will attempt to investigate the question:
  - "How exactly do the tasks of a build overlap execution with other tasks, and on a higher level how to recipes overlap execution with other recipes, plus what data can extract around this question"
- While this may not be a deep problem, and there are certainly OE tools that already provide similar information (e.g. pybootchart), the point is that (a) this was very easy and fast to write, and (b) you can now fully customize the analysis and output to your needs and desires.

## Task and Recipe Build Analysis Script

Here is the list of available commands and features.

```
$ more /scratch/src/events/event overlap.py
# see db setup and schema info
$ /scratch/src/events/event overlap.py --help
Commands: ?
                          : show help
b, build [build id]
                          : show or select builds
d,data
                         : show histogram data
t,task [task]
                         : show task database
r, recipe [recipe]
                         : show recipes database
e, events [task]
                 : show task time events
E,Events [recipe] : show recipe time events
o, overlap [task|0|n] : show task|zero|n max execution overlaps
O, Overlap [recipe|0|n] : show recipe|zero|n max execution overlaps
q,qraph [task] [> file] : graph task execution overlap
G, Graph [recipe] [> file] : graph recipe execution overlap
h,html [task] [> file] : HTML graph task execution overlap [to file]
H, Html [recipe] [> file] : HTML graph recipe execution overlap [to file]
q,quit
                          : quit
Examples:
 * Recipe/task filters accept wild cards, like 'native-*, '*-lib*'
 * Recipe/task filters get an automatic wild card at the end
 * Task names are in the form 'recipe:task', so 'acl*patch'
   will specifically match the 'acl*:do patch' task
 * Use 'o 2' for the tasks in the two highest overlap count sets
 * Use 'O O' for the recipes with zero overlaps
```

## Histogram of Parallel Task/Recipe Execution ('d')

```
Commands: d
Histogram: For each task, max number of tasks executing in parallel
                   3 4
                                6
       0 621
             16
                       50
                           49
                              56
                                   83
                                       94
                                            45
                                   62 64
 10)
          82
                  81
                       47
                           56
                              58
                                            88
 20) 121 182 268 221 148
Histogram: For each recipe's task set, max number of recipes executing in parallel
                        4
                                6
  0)
 10)
 20)
 30)
 40)
 50)
                            2
 60)
 70)
 80)
                           10
                                             2
 90)
100)
110)
120)
130)
```

## **Histogram of Overlapping Task/Recipe Execution**

```
Histogram: For each task, max number of tasks that overlap its build
                     28
                        42
            10
                 29
                            46
                                55
10)
            48
                59
                    2.8
                        33
                            63
                               29
                                   43
                                       60
20)
    60
        94 119
               223 105
                        95
                            53
                                   36
                                       40
30)
    20
        26
           15
                   13
                           11
40)
       10
       6 6 2 2 5 3 1 3 1
50)
     6
         2 5 1 2 2 1 2 3 5
60)
... (sparse) ...
980)
          0
Histogram: For each recipe's task set, max number of recipes that overlap its build
                          5
              0
                     0
                  0
                         0
                                         0
10)
                                       0
... (all zeros) ...
 80)
                         1
                                         1
          0
                  0
 90)
                                        0
100)
     0 0 0
                0
                        0
                                         0
110)
120)
                                 0 2 0
          0
                0
         26
                 5
                    2.
130)
                                        1
... (sparse) ...
170)
                  0
                         0
                             0
                                 0 0
                                         \cap
              0
180)
                         0 69
              0
                  0
                      0
```

### **Initial Results**

- Here are some initial results when examining a "core-image-minimal" project with Task Count=2658 and Recipe Count=254
- We have as many as 148 tasks being able to run with all 24 available threads used
- There were 621 tasks that ran solo
- There were zero recipes that ran solo
- There was one task "linux-yocto:do\_fetch" whose execution overlapped with 983 other tasks; the second most overlap was "python3native:do\_configure" with an overlap count of 798
- There were 69 recipes that overlaps with 186 other recipes, with the next highest overlap being 4 recipes that overlap with 171 other recipes
- The below sample HTML output page on task overlaps shows the amount of information available, with the recipe page too large to show in this context

### **Initial Results**

Let us see the available builds:

```
Command: b

List of available builds:

BuildId=1) CompletedOn=2017-02-13 00:16:30.794711, Outcome=SUCCEEDED,

Project=Command line builds, Target=core-image-base, Task=''

BuildId=2) CompletedOn=2017-02-13 00:46:40.724932, Outcome=FAILED,

Project=Command line builds, Target=core-image-base, Task=populate_sdk_ext

BuildId=3) CompletedOn=2017-02-13 00:46:26.513568, Outcome=SUCCEEDED,

Project=Command line builds, Target=core-image-base, Task=''

BuildId=4) CompletedOn=2017-02-23 09:02:31.109727, Outcome=SUCCEEDED,

Project=Command line builds, Target=quilt-native, Task=''
```

Select the minimal build #4

```
Command: b 4

Fetching build #4

Build: CompletedOn=2017-02-23 09:02:31.109727, Outcome=SUCCEEDED,

Project='Command line builds' Target='quilt-native', Task='', Machine='qemux86-64'

Success: build #4, Task Count=9, Recipe Count=1
```

 Run the commands d,t,r,o,O,g,G to get a sense of the minimal outputs

### **Initial Results**

 Now select the large build (#1) and explore. We shall use the recipe filter 'zlib' to limit the output:

```
Command: b 1
Command: o zlib
Command: e zlib
Command: t zlib
Command: r zlib
Command: o zlib
Command: O 0
```

 Make sure your window is very wide, and then run this command to see a graph of the task overlaps for zlib:

```
Command: g zlib
```

# **Sample HTML Output of Task Overlap**

| • | - | - | - | - | - |                 |   | - | - | - | - |   |   | - |   | -             | -             | - | - | + |   |   |   | openssl:do_unpack                    |
|---|---|---|---|---|---|-----------------|---|---|---|---|---|---|---|---|---|---------------|---------------|---|---|---|---|---|---|--------------------------------------|
|   | - | - | - | - |   | <b>-</b>        | - | - |   | - | - | - |   | - | - | -             | -             | - | • |   | + |   |   | expat do patch                       |
| _ | - |   |   |   |   | ī               |   | + | - | - |   | - | - | - | - | -             |               | - | - | - |   |   | i | inputproto-native:do_fetch           |
|   | - | - |   |   |   | <del>-</del> i- |   | - | - | - | - | - | - | - | - | -             |               | - | - | - | - | + | i | libxcb-native:do_fetch               |
| ī | + |   |   |   |   | ī               |   |   | • | - | • | - | - | - | - | -             |               | - |   | - |   | - | i | xtrans-native:do_fetch               |
|   | • |   |   |   | • | ۲               | • | - | + |   | • | - |   |   |   | •             | $\overline{}$ | - |   | - |   | - | i | xproto:do patch                      |
|   | • |   |   |   | • | ۲               | • | - | • |   | • | • |   |   | + | $\overline{}$ | $\vdash$      |   |   |   |   | - | i | kbproto-native:do_fetch              |
| ī | • |   |   |   | • | ۲               | • | - | • |   |   | - |   | - | • | +             | 一             |   |   |   |   |   | i | libx11-native:do_fetch               |
|   |   |   |   |   |   | ī               | • |   | • |   |   | • |   |   |   |               | +             |   |   |   |   |   |   | xtrans:do_fetch                      |
|   |   |   | + |   |   | ī               | • |   |   |   | • | • |   |   |   |               | •             |   |   |   |   |   |   | xcb-proto-native:do_umpack           |
|   |   |   |   |   |   | ī               | • |   | + |   | • | • |   |   |   |               |               |   |   |   |   |   |   | nourses:do_patch                     |
|   | - |   |   |   |   |                 | • | - | - |   |   | • | + |   |   | -             |               |   |   | - |   |   |   | libpthread-stubs-native:do_unpack    |
| ĺ | • | - | - | - |   |                 | - |   | - |   |   | • | - | - |   |               | -             | + |   | - |   | - |   | xextproto-native:do_unpack           |
| Ī | - | - | + |   |   |                 | • | - |   | - | • | • |   | - | - | -             | -             | - |   |   |   |   |   | libxau-native:do_unpack              |
|   | + |   |   |   |   |                 | • | - |   | • | • | • |   | • | • | -             |               |   |   |   |   | - |   | libpcre:do_patch                     |
|   | - | - |   |   |   |                 | • | - | + | - | • | - |   | - | - | -             |               |   |   |   |   | - |   | libxdmcp-native:do_unpack            |
|   | - | - |   |   |   |                 | • | + | - | - | • | - |   | - | - | -             |               |   |   |   |   | - |   | openssl:do_patch                     |
|   | - | - | + |   |   |                 | • | - |   | - | • | - |   | - | - | -             |               |   |   |   |   | - |   | lzo-native:do_fetch                  |
|   | - | - |   |   |   |                 | • | - | + | - | • | - |   | - |   | -             |               |   |   |   |   | - |   | xcb-proto-native:do_patch            |
|   | - | - |   | - |   |                 | • | - | - | - | • | - | + | - |   | -             |               |   |   |   |   | - |   | libpthread-stubs-native:do_patch     |
|   | - | - |   | + |   |                 | • | - | - | - | • | - |   | - |   | -             |               |   |   |   |   | - |   | xtrans:do_unpack                     |
|   | - | - | - | - |   |                 | • | - | - | - | • | - | + | - | • | -             |               |   |   |   |   | - |   | xextproto-native:do_patch            |
|   | + | - |   |   |   |                 | • | - | • | - | • | - | - | - |   | -             |               |   |   |   |   | - |   | xtrans-native:do_unpack              |
|   | • | - |   |   |   |                 | • | • | • | • | + |   |   | - |   | -             |               |   |   |   |   | - |   | gtic-doc-native:do_fetch             |
|   | • |   |   |   |   |                 | • | • | • | • | • | + |   | - |   | -             |               |   |   |   |   |   |   | inputproto-native:do_unpack          |
|   | • |   |   | + |   |                 | • | • | • | • | • | • |   |   |   | -             |               |   |   |   |   |   |   | librau-native:do_patch               |
|   | • |   |   | + |   |                 | • | • | • |   | • | • |   |   |   | -             |               |   |   |   |   |   |   | libxdmcp-native:do_patch             |
|   | + |   |   |   |   |                 | • | • | • |   | • |   |   |   |   | •             |               |   |   |   |   |   |   | python3-native:do_fetch              |
|   | - | - |   | + |   |                 | • | • | • |   | • |   |   |   |   | -             |               |   |   |   |   |   |   | gettext:do_patch                     |
|   | - |   |   |   |   |                 | • | • | • | + | • |   |   |   |   | •             |               |   |   |   |   |   |   | kbproto-native:do_unpack             |
|   | - |   |   |   |   |                 | • | • | • | - | • | + |   |   |   | •             |               |   |   |   |   |   |   | libpthread-stubs-native:do_configure |
| Ī | - | - |   | - |   |                 | • | • | + | - | - | • |   |   |   | -             |               |   |   |   |   |   |   | util-linux-native:do_fetch           |
|   | - |   |   |   |   |                 | • | • | • | - | • | • | ÷ |   |   | -             |               |   |   |   |   |   |   | bash-completion:do_unpack            |
| ĺ | - | - | - | - |   |                 | • | • | • | - | - | • | • | + |   | -             |               |   |   |   |   |   |   | gdbm:do_unpack                       |
|   | - | - |   | - |   | T               | - | - | + | - | - |   | • | - |   | -             |               |   |   |   |   |   |   | xextproto-native:do_configure        |
| Ī | - | - |   | - |   |                 | - | - | • | + | - |   | • | - |   | -             |               |   |   |   |   |   |   | libxdmcp-native:do_configure         |
| Ī | - | - | - | - |   |                 | - | - | • | - | - |   | • | - | + | -             |               |   |   |   |   |   |   | libxcb-native:do_unpack              |
| Ī | - | - | - | - |   |                 | - | - | - | • | - | - | • | - | - | •             | +             |   |   |   |   |   |   | xtrans:do patch                      |
|   | - | - | - | - |   |                 | - | - | • | - | - |   | • | - | - | -             | -             | ÷ |   |   |   |   |   | util-linux:do_unpack                 |
|   |   | - | - | - |   |                 |   |   |   |   |   |   |   | - |   |               |               |   | + |   |   |   |   | xtrans-native:do_patch               |

## **Analytics and the Event System - Overview**

- The Event System
- Example 1: Custom command line analytic tool
- Example 2: Custom Event Interface (knice)
- Example 3: Custom event types
- Example 4: Debugging coincident data in bitbake
- Example 5: Toaster

### **Custom Event UI**

- If the knotty UI is too simple (since it does not collect data) and the Toaster UI too large for your analytic needs, you can make your own bitbake UI and have it handle specific events as you need. Here is a simple tutorial on how to do that.
- What we will do is start with the "knotty" UI, and then customize it as the "knice" UI.

```
$ pushd ../bitbake/lib/bb/ui
$ cp knotty.py knice.py
$ sed -i -e "s/notty/nice/g" knice.py
$ vi knice.py
```

We make a simple change:

```
-print("Nothing to do. Use 'bitbake world' to build everything, \
   or run 'bitbake --help' for usage information.")
+print("NICE: Nothing to do. Use 'bitbake world' to build everything, \
   or run 'bitbake --help' for usage information.")
```

Now we run it:

```
$ popd
$ bitbake -u knice
NICE: Nothing to do. Use 'bitbake world' to build everything, or run
'bitbake --help' for usage information.
```

## **Custom Event UI (2)**

- Now let us instrument an event by updating "knice.py".
- First, let us add "bb.event.DepTreeGenerated" to the event list

```
$ vi ../bitbake/lib/bb/ui/knice.py
- "bb.event.ProcessFinished"]
+ "bb.event.ProcessFinished","bb.event.DepTreeGenerated"]
```

 Now let us add a print statement to the otherwise empty "bb.event.DepTreeGenerated" handler code

```
if isinstance(event, bb.event.DepTreeGenerated):
    logger.info("NICE: bb.event.DepTreeGenerated received!")
    continue
```

Now we run it and see our code run!

```
[build] $ bitbake -u knice quilt-native [ | grep NICE ]
...

NOTE: NICE: bb.event.DepTreeGenerated received! | ETA: 0:00:00
...
```

#### Resources

- Source code and example event database
  - This is available as part of the Yocto Project Developer Day Advanced Class (see <a href="https://www.yoctoproject.org/yocto-project-dev-day-north-america-2017">https://www.yoctoproject.org/yocto-project-dev-day-north-america-2017</a>, and <a href="https://wiki.yoctoproject.org/wiki/DevDay\_US\_2017">https://wiki.yoctoproject.org/wiki/DevDay\_US\_2017</a>)
- Here is the Toaster documentation, and Youtube video!
  - http://www.yoctoproject.org/docs/latest/toaster-manual/toaster-manual.html#toaster-manual-start
  - https://youtu.be/BIXdOYLgPxA
- Basic information about bitbake Ul's
  - http://elinux.org/Bitbake Cheat Sheet
- Here is design information on the event model for Toaster
  - https://wiki.yoctoproject.org/wiki/Event\_information\_model\_for\_Toaster
- Here is the original design information on Toaster and bitbake communication
  - https://wiki.yoctoproject.org/wiki/Toaster\_and\_bitbake\_communications

## **Analytics and the Event System - Overview**

- The Event System
- Example 1: Custom command line analytic tool
- Example 2: Custom Event Interface (knice)
- Example 3: Custom event types
- Example 4: Debugging coincident data in bitbake
- Example 5: Toaster

#### **Custom events**

- Normally, for a custom event you merely sub-class the event class or some other existing class, and add your new content
- In this example, we show how we can easily extend "MetadataEvent" and use it on the fly, since the sub-event 'type' is an arbitrary string and the data load is a simple dictionary.
- Event creation:

```
my_event_data = {
    "TOOLCHAIN_OUTPUTNAME": d.getVar("TOOLCHAIN_OUTPUTNAME")
}
bb.event.fire(bb.event.MetadataEvent("MyMetaEvent", my_event_data), d)
```

Event handler:

```
if isinstance(event, bb.event.MetadataEvent):
    if event.type == "MyMetaEvent":
        my_toochain = event.data["TOOLCHAIN_OUTPUTNAME"]
```

## **Analytics and the Event System - Overview**

- The Event System
- Example 1: Custom command line analytic tool
- Example 2: Custom Event Interface (knice)
- Example 3: Custom event types
- Example 4: Debugging coincident data in bitbake
- Example 5: Toaster

# Using Events for debugging bitbake

- You can also use the event system in debugging bitbake or your classes.
- Example 1: The quintessential example is to use "logger.info()" to insert print statements into the code. This is implemented as an event, meaning that will it be passed to the correct external UI and not lost in some random log file.
- Example 2: The ESDK file used to be copied to the build's "deploy/sdk" directory as part of the task "populate\_sdk\_ext". However, it is somehow happening later, and it is hard reading the code to determine when and where that is now occurring. We can use the event stream to help narrow down the candidates.
  - First, we add a log call into the event read loop in "bitbake/lib/bb/ui/toasterui.py". This will provide a log of the received events as they go by, and also reveal when the ESDK file is created.

```
logger.info("FOO:"+str(event)+","+
    str(os.path.isfile('<path_to_esdk_file>')) )
```

I then run a build (in the Toaster context):

# Using Events for debugging bitbake (2)

 Second, we then run a build (in the Toaster context) and collect the events:

```
$ bitbake do_populate_sdk_ext > my_eventlog.txt
```

Third, we examine the log to find when the file's state changed.

```
NOTE: FOO:<bb.event.DepTreeGenerated object at 0x7f94ec829710>,True
NOTE: FOO:<bb.event.MetadataEvent object at 0x7f94ec829358>,False
...
NOTE: FOO:<LogRecord: ... "Executing buildhistory_get_extra_sdkinfo ...">,False
...
NOTE: FOO:<LogRecord: BitBake.Main, ... sstate-build-populate_sdk_ext ...">,False
NOTE: FOO:<bb.build.TaskSucceeded object at 0x7f94e7f5f358>,True
...
```

 We see that the existing ESDK file was removed after "bb.event.DepTreeGenerated", and placed after "sstate-build-populate\_sdk\_ext". In other words it was moved out of the main "populate\_sdk\_ext" task and into its sstate task. QED.

## **Analytics and the Event System - Overview**

- The Event System
- Example 1: Custom command line analytic tool
- Example 2: Custom Event Interface (knice)
- Example 3: Custom event types
- Example 4: Debugging coincident data in bitbake
- Example 5: Toaster

# Adding Build Data to the Event Database

- There are many existing analytic views in Toaster
- Start the Toaster GUI in the build directory (with open ports)

\$ source toaster start webport=0.0.0.0:8000

On your host, open your browser to:

devdayXXX.yoctoproject.org:8000

- Click on "All Builds", and select a build
- Click on "Time", "CPU Usage", and "Disk I/O"
- Click on "Tasks", and see the task order and cache usage

# **Existing Toaster Analytics**

 The Toaster GUI already provides analytical data on builds, for example on sstate cache success rate, task execution time, CPU usage, and Disk I/O

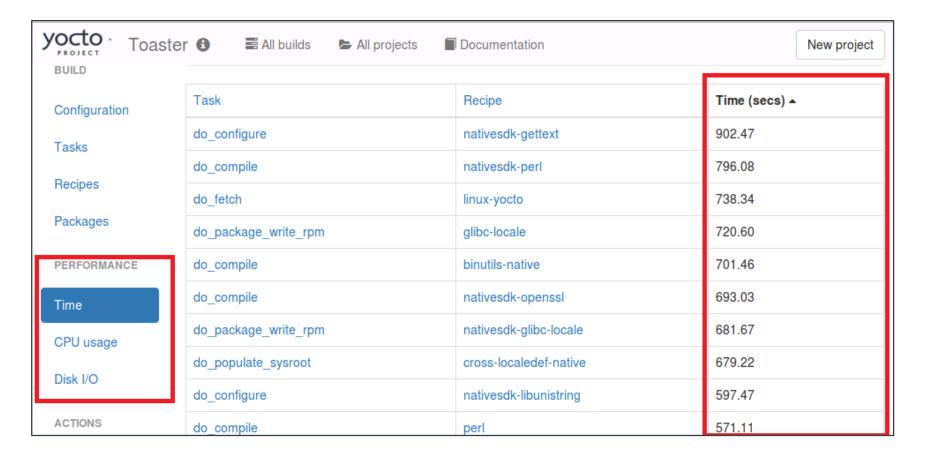

# **Activity Ten**

Recipe Specific Sysroots

Joshua Lock

(given by Sean Hudson)

#### **Recipe Specific Sysroots - Overview**

#### **Topics**

- Definitions
- Determinism improvements in YP 2.3 +
- Future reproducibility work

# Reproducible

- Repeatable: rerun a build and have it succeed (or fail) in the same way
- Deterministic: given the same inputs the build system should produce equivalent outputs
- **Binary reproducible**: given the same inputs the system should produce bit-for-bit identical outputs

# Reproducibility and Yocto Project

- Repeatability was a founding goal of the Yocto Project
  - Not as common place at the time of the project's inception
- Determinism of the YP build system has improved over time
  - Vast leap forward with most recent, Pyro, release
- Being able to build binary reproducible artefacts is a goal for future development
  - Some concrete tasks planned for 2.4

# **Binary Reproducible**

- Fully deterministic build system, producing bit-for-bit identical output given the same inputs
- Build environment is recorded or pre-defined
- Mechanism for users to:
  - Recreate the environment
  - Repeat the build
  - Verify the output matches

https://reproducible-builds.org/

#### Yocto Project Reproducibility Features

- DL\_DIR shareable cache of downloads
- Easily replicated build environment configuration in known locations, printed build header
- Shared state mechanism reusable intermediary objects when inputs haven't changed
- SSTATE\_MIRRORS remotely addressable cache of
- Uninative static libc implementation for use with native tools, improves sstate reuse
- Fixed locale ensures consistent date/time format, sort order, etc

#### **Topics**

- Definitions
- Determinism improvements in YP 2.3 +
- Future reproducibility work

#### Shared sysroots – a long-standing source of nondeterminism

- Shared sysroot used by YP build system until 2.3/Pyro release
- Cause of non-determinism, particularly with long-lived workspaces
  - automatic detection of items in the sysroot which weren't explicitly marked as a dependency
  - items which appear lower in common YP build graphs such as libc, kernel or common native dependencies such as glib-2.0-native

#### Recipe specific sysroots improve determinism

- per-recipe sysroot which only includes sysroot components of explicit dependencies
- sysroot artefacts are installed into a component specific location
- built by hard-linking dependencies files in from their component trees
- reinstall sysroot content when the task checksum of the dependency changes
- resolves the issue of autodetected dependencies and implicit dependencies through build order

#### Implementations challenges

- Artefacts in the component sysroots can include hardcoded paths – we need to be able to fix them for installed location
  - The code knows to look at certain common sites for hard-coded paths and can be taught to fixup in more locations by appending to the EXTRA\_STAGING\_FIXMES variable
- A recipe is composed of several tasks to run in the course of building its output; fetch, unpack, configure, etc.
  - Many of these tasks have task-specific dependencies, we need to re-extend the sysroot when tasks explicitly require items in the sysroot. i.e. do\_package\_write\_deb need dpkg-native do\_fetch for a git repo requires git-native

#### Implementations challenges (II)

- post-install scriptlets need to be executed for each recipespecific sysroot
  - We handle this by installing postinst scriptlets into the recipe-specifc sysroot with a postinst- prefix and running all of the scriptlets as part of the sysroot setup
- Still need to be able to replicate old shared-sysroot behaviour in certain scenarios, i.e. eSDK
  - bitbake build-sysroot recipe target takes everything in the components directory which matches the current MACHINE and installs it into a shared sysroot

#### Adapting to recipe specific sysroots

Would have liked to be pain-free transition, but there is some conversion required for recipe-specific sysroots.

- fix missing dependencies commonly native dependencies, i.e. glib-2.0-native
- SSTATEPOSTINSTFUNCS → SYSROOT\_PREPROCESS\_FUNCS
  - SSTATEPOSTINSTFUNCS are a hook to call specific functions after a recipe is populated from shared state, commonly used for fixing up paths.
  - As shared state objects will now be installed into the recipe-component location, then linked into the recipe specific sysroot, we need to be able to perform such fixes in each constructed sysroot.
  - SYSROOT\_PREPROCESS\_FUNCS: is list of functions to run after sysroot contents are staged and the right place to perform relocation in RSS world

#### Adapting to recipe specific sysroots (II)

- Add PACKAGE\_WRITE\_DEPS for any postinsts requiring native tools at rootfs construction
  - YP build system tries to run preinst and postinsts at rootfs construction time, deferring any which fail to first boot.
  - Any special native tool dependencies of pkg\_preinst and pkg\_postinst must be explicitly listed in PACKAGE\_WRITE\_DEPS to ensure they are available on the build host at rootfs construction time.

#### **Unexpected consequences**

- Recipe specific sysroots aggravated an existing source of non-determinism
- PATH included locations in the host for boot-strapping purposes
- Host tools were being used, where available, when native dependencies were missing

#### Resolved with PATH filtering

- All required host utilities must be explicitly listed
- These are all symlinked into a directory
- PATH is then cleared and set to this filtered location.
  - HOSTTOOLS: being unavailable causes an early failure (when they can't be linked in place)
  - HOSTTOOLS\_NONFATAL: aren't a build failure when absent, i.e. optional tools like ccache or proxy helpers

#### **Recipe Specific Sysroots - Overview**

#### **Topics**

- Definitions
- Determinism improvements in YP 2.3 +
- Future reproducibility work

#### Improved build system determinism

Next set our sights on the next level reproducible definition: binary reproducible builds.

Common issues that affect binary reproducibility include:

- Compressing files with different levels of parallelism
- Dates, times, and paths embedded in built artefacts
- Timestamps of outputs changing

#### Future reproducibility work

- Layer fetcher/Workspace setup tool to improve ease of build environment replication
- SOURCE\_DATE\_EPOCH open spec to ensure consistent date/time stamps in generated artefacts
- strip-nondeterminism post-processing step to forcibly remove traces of non-determinism
- etc...

#### **Example Patches for Recipe Specific Sysroots**

Juro Bystricky (34):

license.bbclass: improve reproducibility

classutils.py: deterministic sorting

e2fsprogs-doc: binary reproducible

python3: improve reproducibility

busybox.inc: improve reproducibility

image-prelink.bbclass: support binary reproducibility

kernel.bbclass: improve reproducibility

image.bbclass: support binary reproducibility

gmp: improve reproducibility

python2.7: improve reproducibility

attr: improve reproducibility

acl\_2.25: improve reproducibility

zlib 1.2.11.bb: remove build host references

flex 2.6.0.bb: remove build host references

bash.inc: improve reproducibility

package\_manager.py: improve reproducibility ...

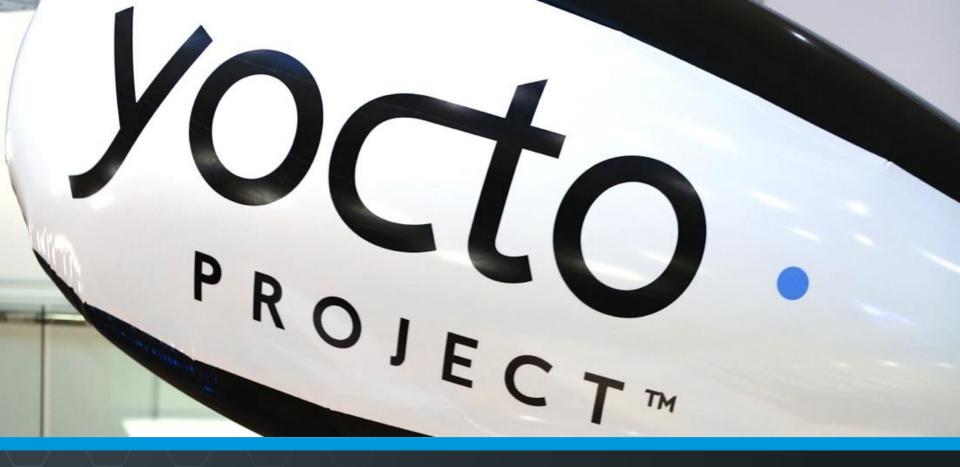

#### **Questions and Answers**

# **Open Topics**

- Kernel:
  - Is the YP-2.4 kernel already obsolete?
  - Kernel fragments for any kernel without explicit inherit?
  - Enhanced kernel audit details?
  - Distro and kernel feature integration?
- Security
  - The Yocto Project has a general policy for sustaining (released) branches. We tend to fix individual security issues (CVE) instead of upgrade.
  - There is a Yocto Project security mailing list: yoctosecurity@yoctoproject.org
  - Low volume. We are working on automatically mailing patches that include the CVE tag to the mailing list so it is searchable, but we have not yet done so.

## **Open Topics**

 This is tracked by including the relevant CVE tag, pointing to the CVE information in the patches themselves, such as:

```
+From 7340f67b9860ea0531c1450e5aa261c50f67165d Mon Sep 17 00:00:00 2001
+From: Paul Eggert <eggert@Penguin.CS.UCLA.EDU>
+Date: Sat, 29 Oct 2016 21:04:40 -0700
+Subject: [PATCH] When extracting, skip ".." members
+* NEWS: Document this.
+* src/extract.c (extract_archive): Skip members whose names contain
+CVF: CVF-2016-6321
+Upstream-Status: Backport
+Cherry picked from commit: 7340f67 When extracting, skip ".." members
+Signed-off-by: Sona Sarmadi <sona.sarmadi@enea.com>
```

 The above version includes a fix, documents it (CVE: CVE-2016-6321), and then also documents where the fix came from (upstream commit 7340f67 of that project).

# Thank you for your participation!

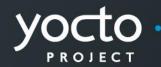

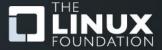

# **Appendix: Board Bring-up**

#### MinnowBoard Max Turbot SD Card Prep

- Here is how to flash the microSD card for the MBM
- Insert the microSD card into your reader, and attach that to your host
  - 1. Find the device number for the card (e.g. "/dev/sdc"). For example run "dmesg | tail" to find the last attached device
  - 2. Unmount any existing partitions from the SD card (for example "umount /media/<user>/boot")
  - 3. Flash the image

```
$ sudo dd if=tmp/deploy/images/intel-corei7-64/core-image-base-intel-corei7-64.hddimg of=<device id> bs=1M
```

4. On the host, right-click and eject the microSD card's filesystem so that the image is clean

#### MinnowBoard Max Turbot SD Card Prep

- Note: you can instead use the automatically generated WIC image
  - 1. Flash the image

```
$ sudo dd if=scratch/working/build-
mbm/tmp/deploy/images/intel-corei7-64/core-image-base-
intel-corei7-64.wic of=<device_id> bs=1M
```

2. Note that when the target boots, the WIC version of the image the kernel boot output does not appear on the serial console. This means that after 14 seconds of a blank screen you will then see the login prompt

#### MinnowBoard Max Turbot Board Bring-up

- Setting up the board connections
  - 1. Unpack the target
  - 2. Insert the provided micro-SD card (pin side up)
  - 3. Attach the ethernet cable from the target to the hub
  - 4. Attach the FTDI 6-pin connector. **The BLACK wire is on pin 1**, which has an arrow on the silk-mask and is on the center-side of the 6-pin inline connector near the microSD connector
  - 5. Connect the FTDI USB connector to your host (Note: the USB serial connection will appear on your host as soon as the FTDI cable is connected, regardless if the target is powered)
- Start your host's console for the USB serial console connection
  - On Linux, you can use the screen command, using your host's added serial device (for example "/dev/ttyUSB0):

```
$ screen /dev/ttyUSB0 115200,cs8 (FYI: "CTRL-A k" to kill/quit)
```

• On Windows, you can use an application like "Teraterm", set the serial connection to the latest port (e.g. "COM23"), and set the baud rate to 115200 ("Setup > Serial Port... > Baud Rate...")

## MinnowBoard Max Turbot Board Bring-up (2)

- Start the board
  - 1. Connect the +5 Volt power supply to the target
  - 2. You should see the board's EFI boot information appear in your host's serial console
- Run these commands to boot the kernel

```
Shell> connect -r
Shell> map -r
Shell> fs0:
Shell> bootx64
```

- You should now see the kernel boot
- At the login prompt, enter "root"
- Note: see the appendix on instructions on how we create the microSD card images

# Beaglebone Black - Setup

 Create project directory, update local.conf and bblayers.conf

 Nothing to change in bblayers.conf, beaglebone is supported in meta-yocto-bsp

# BeagleBone Black - MicroSD

```
# Format blank SD Card for Beaglebone Black
$ export DISK=/dev/sd[c] <<<Use dmesg to find the actual device name</pre>
$ sudo umount ${DISK}1  <<<Note the addition of the '1'</pre>
$ sudo dd if=/dev/zero of=${DISK} bs=512 count=20
$ sudo sfdisk --in-order --Linux --unit M ${DISK} <<- EOF</pre>
1,12,0xE,*
, , , –
 EOF
$ sudo mkfs.vfat -F 16 ${DISK}1 -n boot
$ sudo mkfs.ext4 ${DISK}2 -L rootfs
# Now unplug and replug your SD Card for automount
$ cd tmp/deploy/images/beaglebone
$ sudo cp -v MLO-beaglebone /media/quest-mXlApE/BOOT/MLO
$ sudo cp -v u-boot.img /media/guest-mXlApE/BOOT/
$ sudo tar xf core-image-base-beaglebone.tar.bz2 \
   -C /media/quest-mXlApE/rootfs
$ sync (flush to device, not neccesary, but illustrative)
$ umount /media/quest-mXlApE/rootfs /media/quest-mXlApE/boot
```

# Dragonboard 410c - Setup

 See this URL to see instructions on how to install Yocto Project:

https://github.com/Linaro/documentation/blob/master/Reference-Platform/CECommon/OE.md

 To get a serial boot console, you will need to get a specialized FTDI cable. Here are some sources:

https://www.96boards.org/products/accessories/debug/

 For the slow GPIO bus (at 1.8V), it is recommended to use a protected and/or voltage shifting shield, for example the new Grove baseboard for the Dragonboard

# **Bonus Activity**

Node.js Henry Bruce

### Introduction

Credits: Brendan Le Foll and Paul Eggleton

## What we'll be doing

- Understanding Node.js support in Open Embedded
- Using devtool to auto-generate Node.js recipes
- Building and deploying a package
- On-target Node.js application development
- Using devtool to package the application
- Discuss known issues and plans for future work

## Node.js and Open Embedded

- Layer index recipe search returns ~10 hits
  - We'll be working with the meta-oe recipe
  - (4.x, oldest LTS version)
- More versions are available in meta-nodejs
- Devtool support was introduced in krogoth
  - Use pyro
- There's still work to do. See bug #10653.

# Using devtool to generate recipe

Go to the build directory (with a clean shell)

```
$ cd /scratch
$ . poky/oe-init-build-env
```

#### Create recipe from module in registry

```
a) $ devtool add "npm://registry.npmjs.org;name=mraa;version=1.5.1"
    -- or --
b) $ devtool add /scratch/src/nodejs/mraa-1.5.1.tgz
```

### Parses package.json for basis of recipe

- Package name and version
- Description, homepage
- Location of source
- Licenses

### Recursively goes through dependencies

Creates shrinkwrap and lockdown files

```
$ devtool edit-recipe mraa
```

#### Under the hood

- NPM makes it hard to limit network access to fetch task
- Fetch task walks dependency tree fetching tarballs from NPM registry
- Build task uses 'npm install' with registry disabled (OE specific patch) to create node\_modules
- Install tasks puts node\_modules in correct place

# **Building and deploying**

 Build is really a pre-package task (apart from native gyp builds)

\$ devtool build mraa

Deploy as normal

```
$ devtool deploy-target -s mraa
root@target addr
```

Is module installed on the target?

```
# npm -g ls mraa
```

## Running on target

```
# export NODE_PATH=/usr/lib/node_modules
# node
> var mraa = require('mraa')
> console.log('mraa board: ' + mraa.getPlatformName())
> var gpio = new mraa.Gpio(360, true, true)
> gpio.dir(mraa.DIR_OUT)
> qpio.write(1)
```

# **Developing on target**

- Many ways of doing this. Let's keep it simple
- On your target

```
# mkdir mmax-blinker
# cd mmax-blinker
```

Write some code and test it

```
# cp $NODE_PATH/mraa/examples/javascript/Blink-IO.js .
# vi Blink-IO.js

change GPIO to "raw" id 360
   add #!/usr/bin/node

# node Blink-IO.js
```

# **Create NPM module on target**

#### Create package.json

```
# cp $NODE_PATH/mraa/COPYING .
# npm init
# vi package.json
```

Add "bin" entry. Local dependency for mraa (or skip)

#### Install

```
# npm -g install
```

#### Test

```
# mmax-blinker
```

# Create package for your application

Copy files to build host

```
scp -r root@x.x.x.x:mmax-blinker
```

- Check dependencies
  - Local dependencies are for development only
- Now create package

```
$ devtool add /path/to/mmax-blinker
```

\$ devtool edit-recipe mmax-blinker

# Build, deploy and run application

#### Build

\$ devtool build mmax-blinker

#### Deploy

```
$ devtool deploy-target mmax-blinker root@x.x.x.x
# ln -s /usr/lib/node_modules/mmax-blinker/Blink-IO.js
/usr/bin/mmax-blinker
# chmod +x /usr/bin/mmax-blinker
```

#### Run

# mmax-blinker

# **Keep in Touch**

 https://wiki.yoctoproject.org/wiki/Nodejs\_Workflow\_I mprovements

### **FYI:** How to add Nodejs to your project

```
$
$ cd /scratch/poky
$ git clone -b morty git://git.openembedded.org/meta-openembedded
$ git clone -b morty git://git.yoctoproject.org/meta-intel
$ source /scratch/poky/oe-init-build-env
$ echo "MACHINE = \"intel-corei7-64\"" >> conf/local.conf
$ echo "IMAGE INSTALL append = \" nodejs nodejs-npm curl \"" \
 >> conf/local.conf
$ echo "BBLAYERS += \"/scratch/poky/meta-intel \"" \
       >> conf/bblayers.conf
$ echo "BBLAYERS += \"/scratch/poky/meta-openembedded/meta-oe \"" \
       >> conf/bblayers.conf
$ bitbake core-image-base
$ bitbake node;s-native
$ bitbake cmake-native
$ bitbake parted-native dosfstools-native mtools-native
$
```